# Managing Enterprise Cybersecurity MIS 4596

Unit #14

## Agenda

- OSI Reference Model
- Linux commands for working with:
	- Domain names
	- Network availability of computers
	- Mapping paths data packets take
	- Scanning computer ports
- Vulnerability Scanning Lab
	- Nmap and Metasploitable
- National Vulnerability Database
- Network Address Translation
- Getting started Introduction to Networking Lab
- Kali's Virtural Machines for labs…

# Telecommunication Models

Electromagnetic transmission of data among systems

- Through digital, wireless and analog transmission types
- **Models** and standards of the following organizations have shaped our IT communication technology today
	- International Telecommunication Union (ITU)
	- International Standards Organization (ISO)

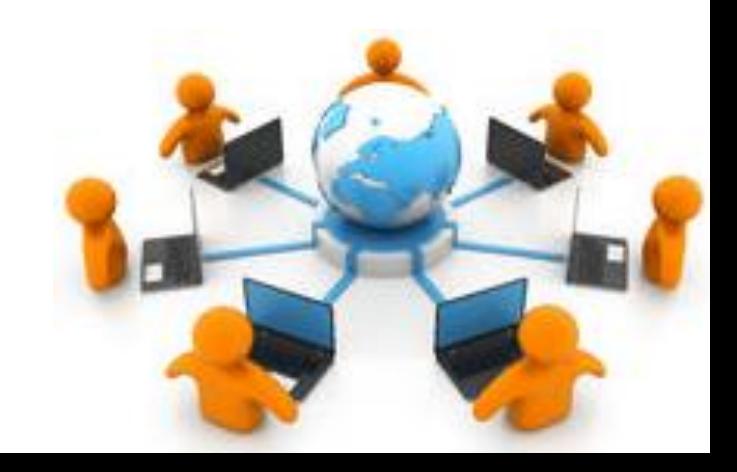

# Information and Communications Technologies (ICT)

### **Network protocol**

- Standard set of rules that determines how systems communicate across networks
- Different systems can use the same protocol to communicate and understand each other despite their differences

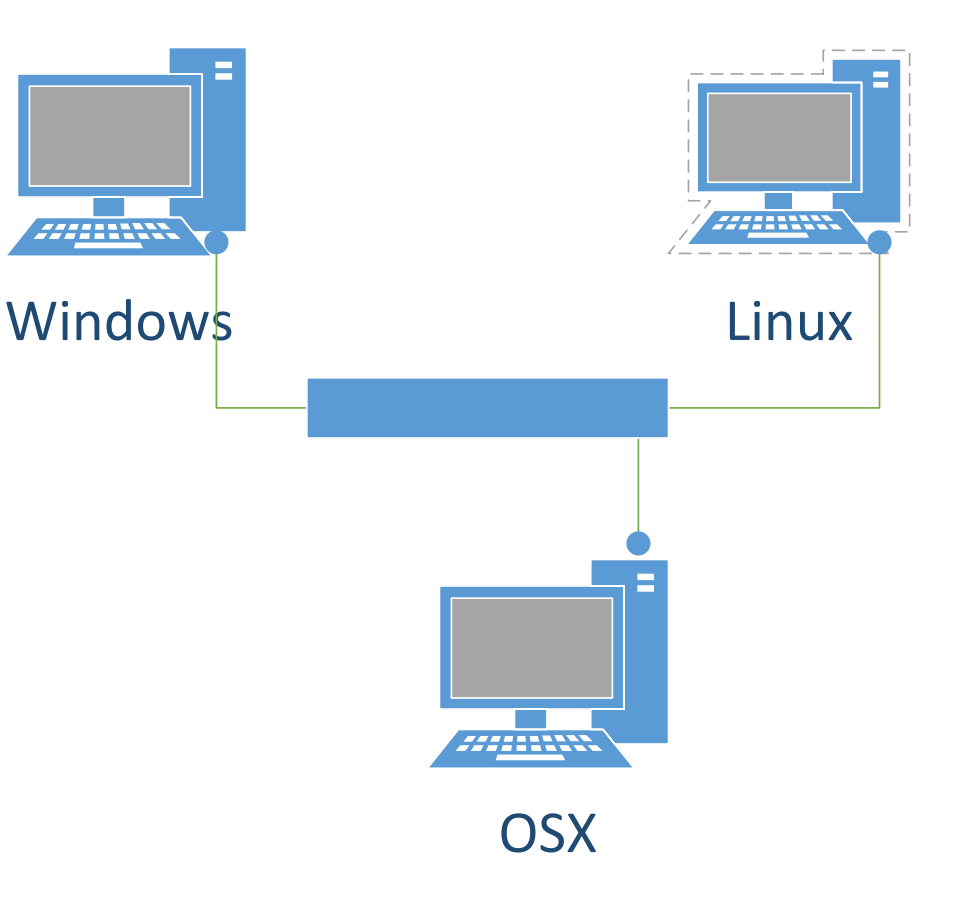

# Open Systems Interconnection(OSI) Reference Model

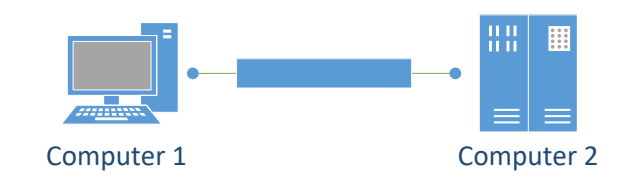

### **OSI Model**

• Guidelines used by vendors, engineers, developers to develop products that enable computer systems to interoperate

### • **Open network architecture is**

- Not owned by vendors and not proprietary
- Can easily integrate various technologies and vendor implementation of those technologies

# Open Systems Interconnection(OSI) Reference Model – ISO Standard 7498-1

### **OSI Model**

- Guidelines used by vendors, engineers, developers to enable their systems to interoperate
- Layers networking tasks, protocols and services into different layers
- Each layer has its own responsibilities regarding how two computers communicate over a network

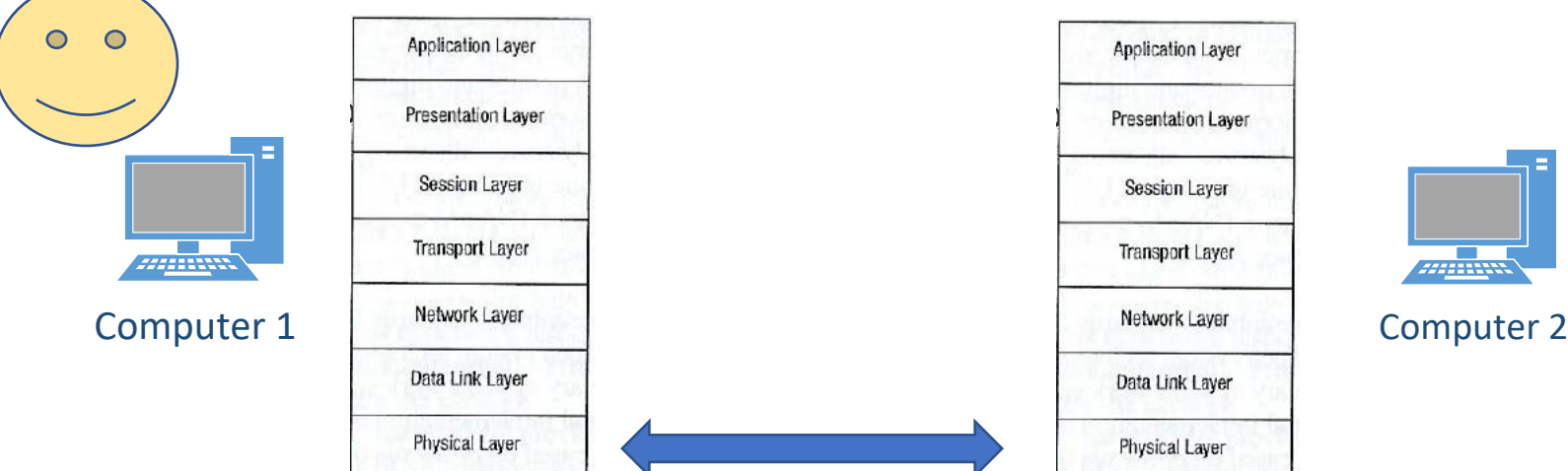

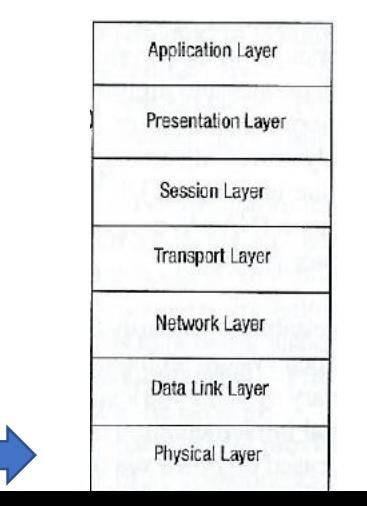

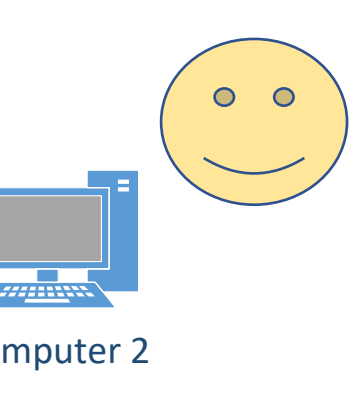

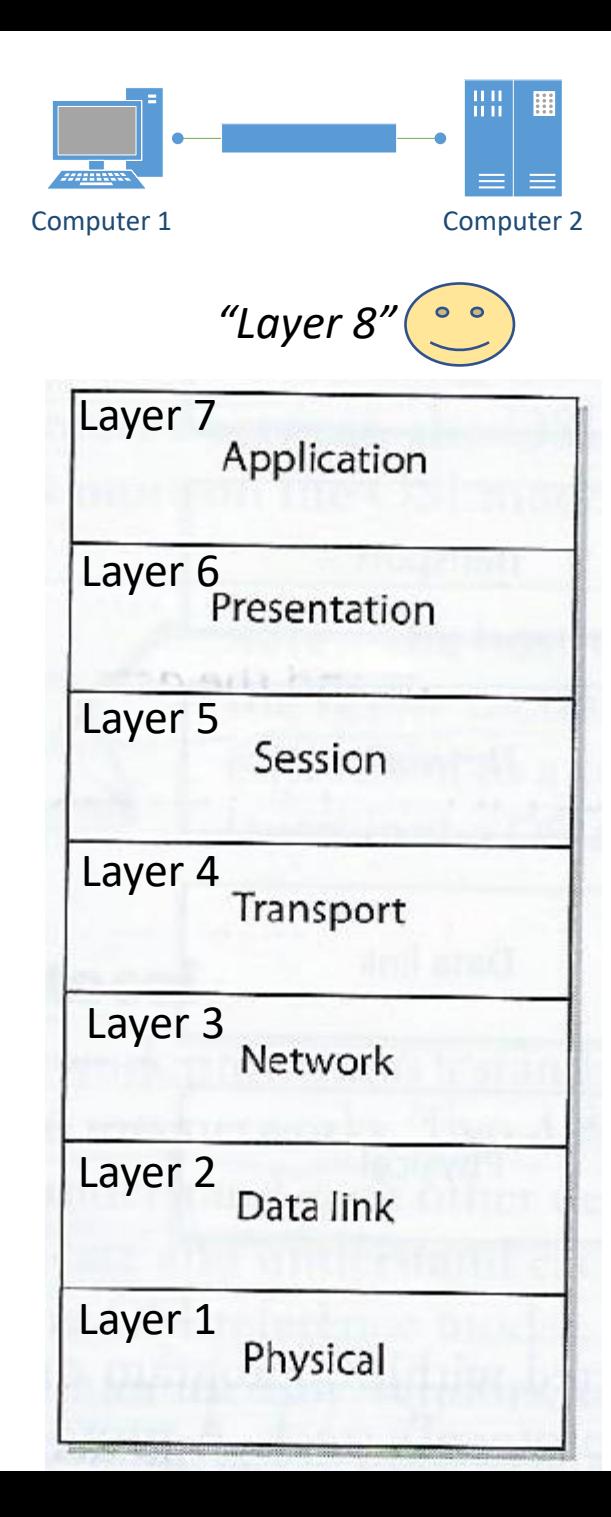

# Computers communicate via network

- Protocols function in specific OSI layers
- Each protocol on one computer communicates with the same corresponding protocol within the same OSI layer on another computer
- Via logical channels

• At the physical layer electronic/light signals are passed from one computer over a wire/fiber optic cable to the other computer

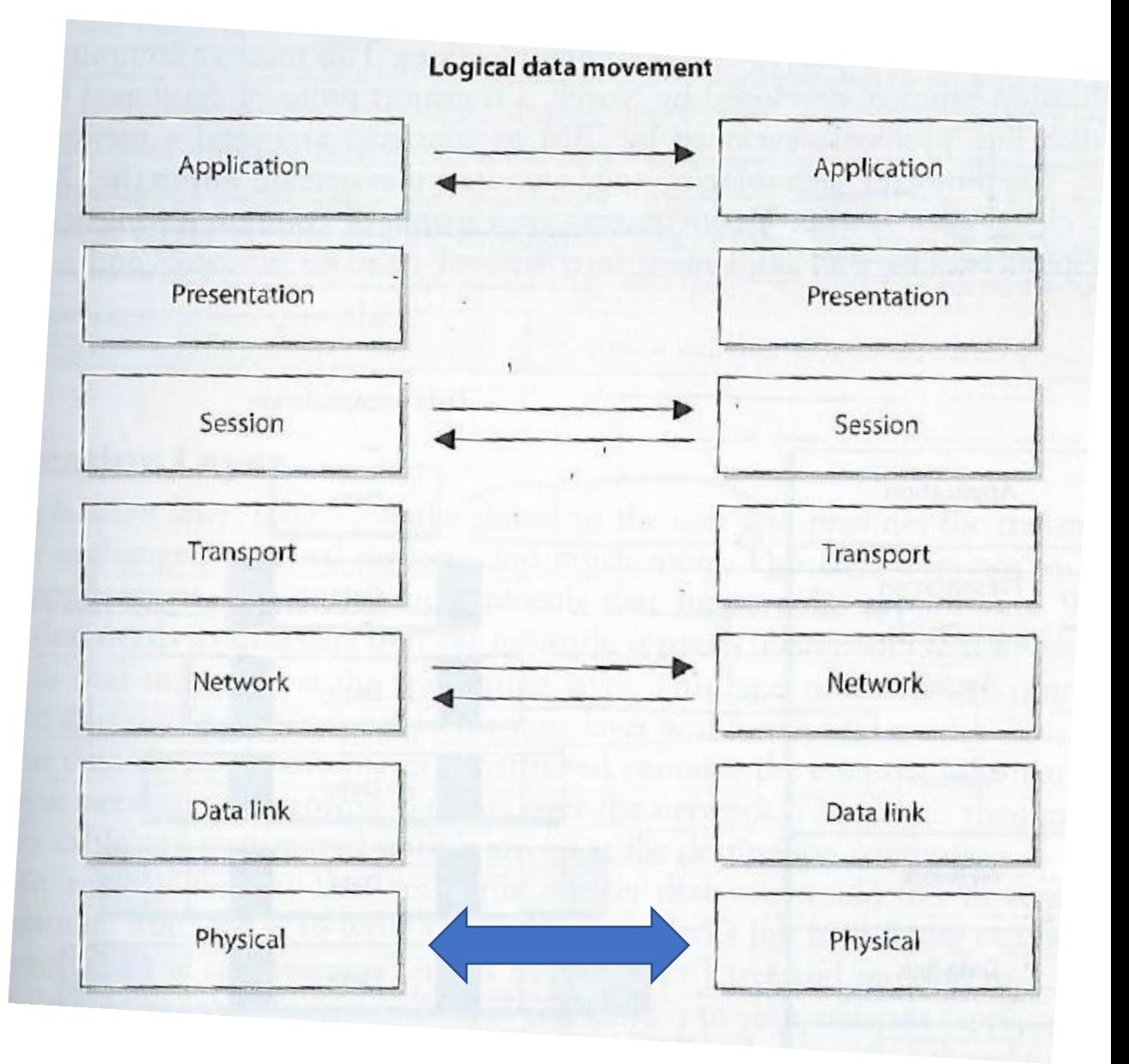

and the series of the series of the series of the series of the series of the series of the series of the series of the series of the series of the series of the series of the series of the series of the series of the seri

Computer 1 Computer 2

222211111

# Encapsulation

- an Ma 222111111 Computer 1 Computer 2
- Process by which a protocol is used to enable two computers to communicate with each other within a specific OSI layer on each

1. A message is constructed within a program on one computer and passed down through the network protocol's stack…

> A protocol at each layer adds its own information to the message, and the message grows in size as it does down the protocol stack

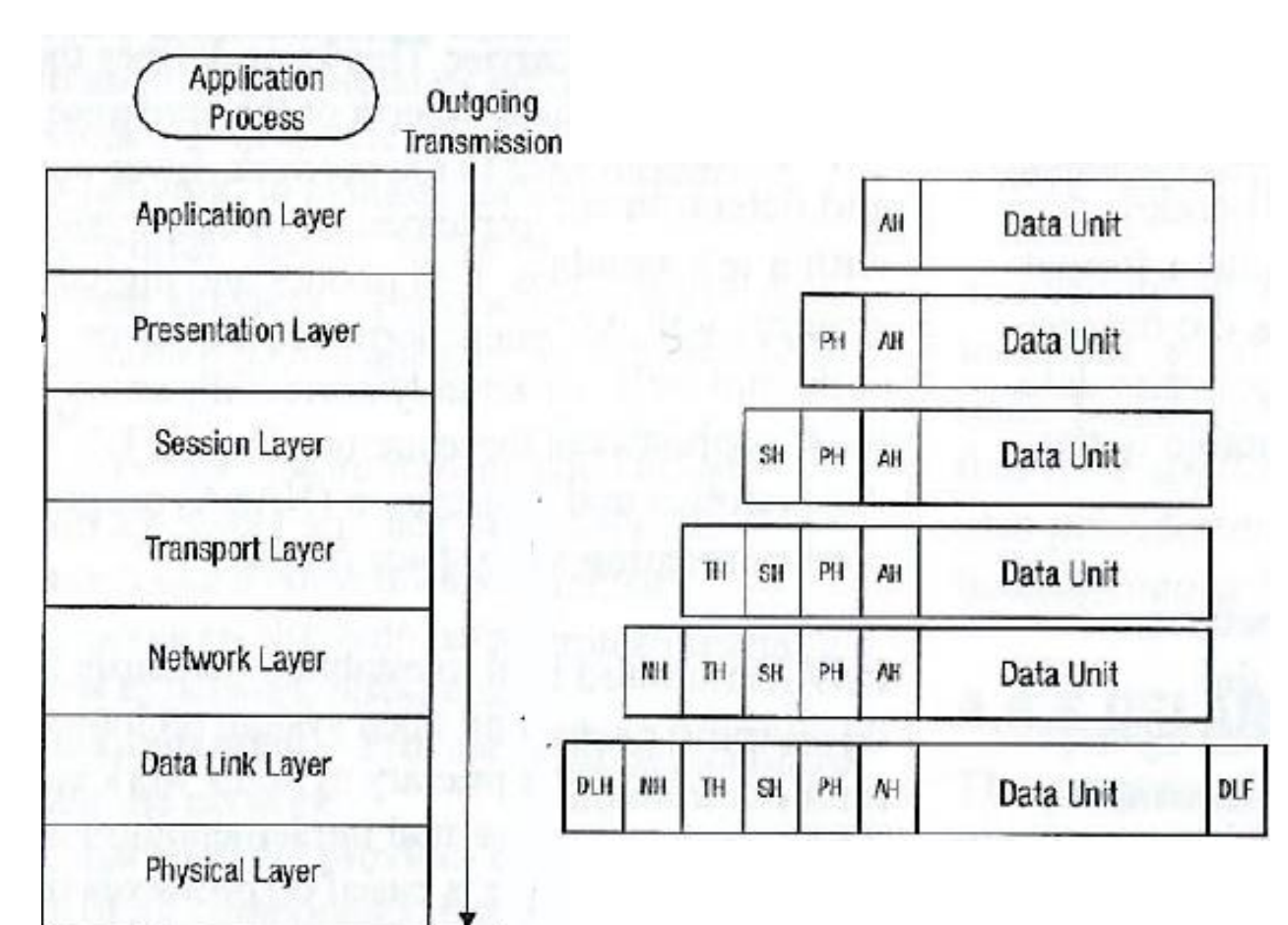

## Encapsulation

2. At the physical layer of the network the message is passed by the sending computer as bits via electronic or light pulses (on/off) across the network to the destination computer

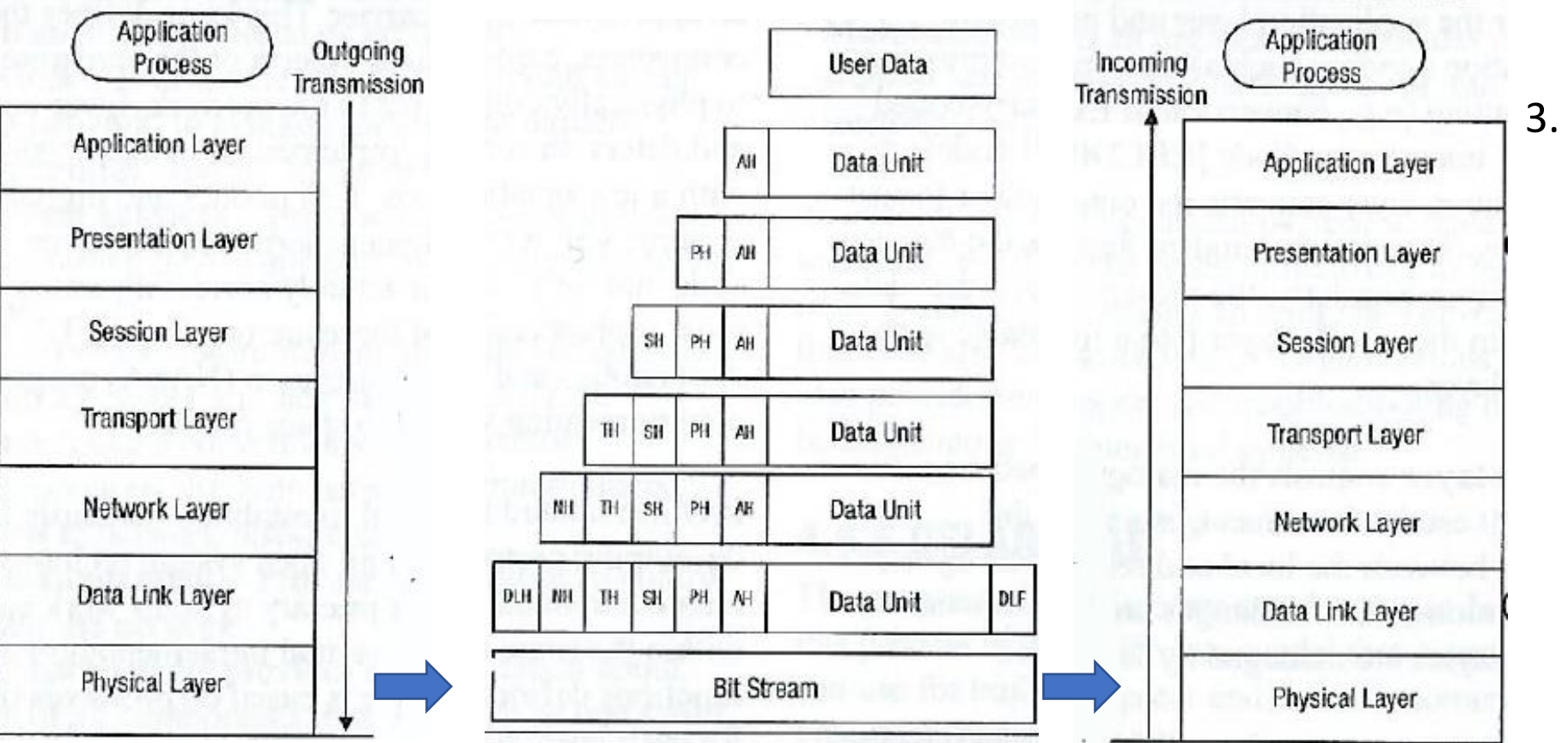

3. At the destination computer the encapsulation is reversed taking the message apart via the protocols of each layer until the data is ready for the application processing

# OSI Network Model

- A protocol at each layer expects the data in a particular format ("syntax") and performs specific control functions on the data
- Data for control functions are added by the protocols at each layer in the form of headers and trailers of the datagram/packet/frame
- Each layer has a connection point ("interface") that allows it to communicate with 3 other layers, communications with:
- 1. Interface of the layer above
- 2. Interface of the layer below it
- 3. Communications with the same layer in the interface of the destination computer

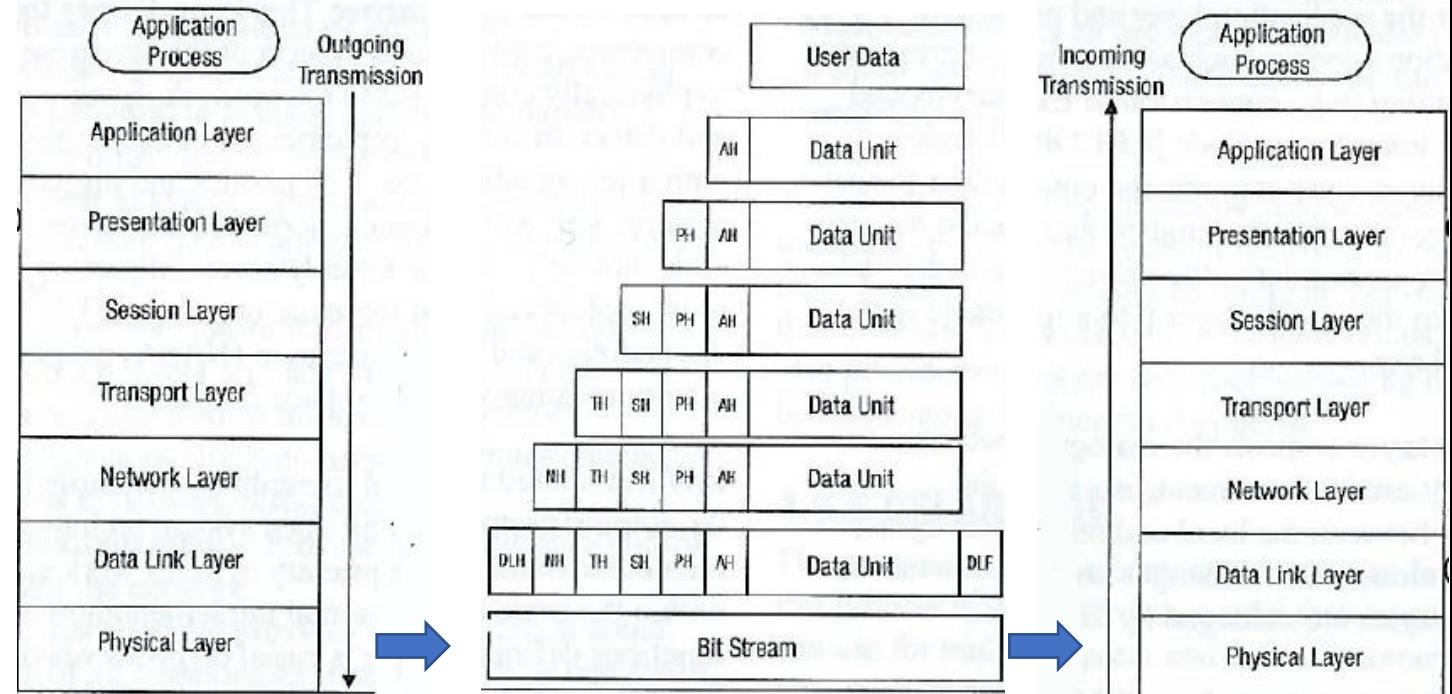

# OSI Layers

- Specifications for each layer's interface is very structured
- Implementing international standard protocols and interfaces within different vendors' technologies makes them part of an "open system" in which computers can communicate with one another
- Being part of an open system of protocols makes the different layers of a common network stack vulnerable and targets of attack

A network can be:

- 1. Used as a channel of an attack i.e. as a resource for an attacker
	- For example: *Attacker sends a virus via a network channel from one system to another*
- 2. The target of an attack
	- For example: *Attacker carries out a denial-of-service (DoS) attack which sends a large volume of badly formed protocol message traffic over a network link to bog it down*

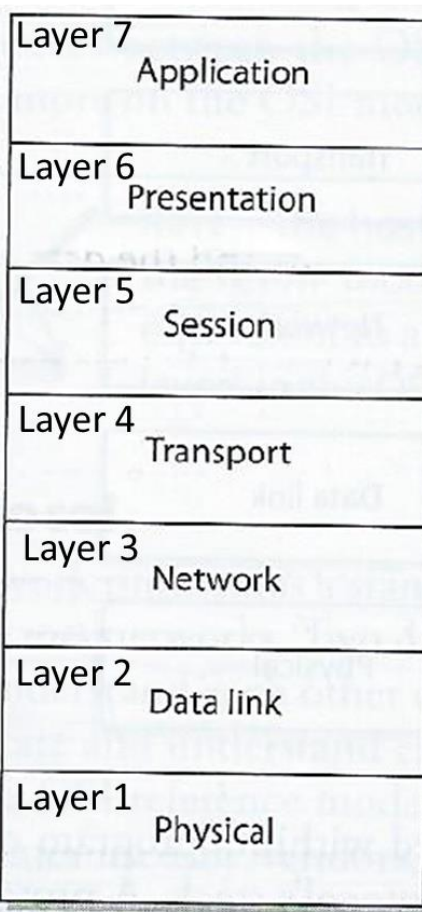

# Layer 7: Application Layer

Works closest to the user – providing protocols that support the user's  $|{}^{Layer 4}$  Transport applications

*For example: File transmissions, message exchanges, terminal sessions…*

• When an application needs to send data over the network, it passes instructions and the data through the protocols that support it at the application layer

*Application layer properly formats the data and sends it down to the presentation layer… (after data makes it through all the layers it has all the information needed to transmit it over the network)* 

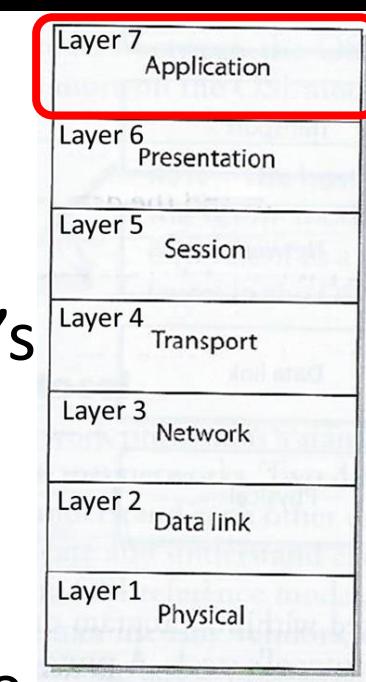

# Layer 7: Application Layer

Protocols functioning at this layer communicate include:

- SMTP Simple Mail Transfer Protocol
- HTTP Hyper Text Transfer Protocol
- DNS Domain Name System
- IRC Internet Relay Chat
- LPD Line Printer Daemon

Applications communicate with Layer 7 protocols by sending requests using Application Program Interface (API) libraries

*E.g. Outlook user clicks send, and the email client sends this information to SMTP which adds information to the user's message and passes it down to the Presentation Layer*

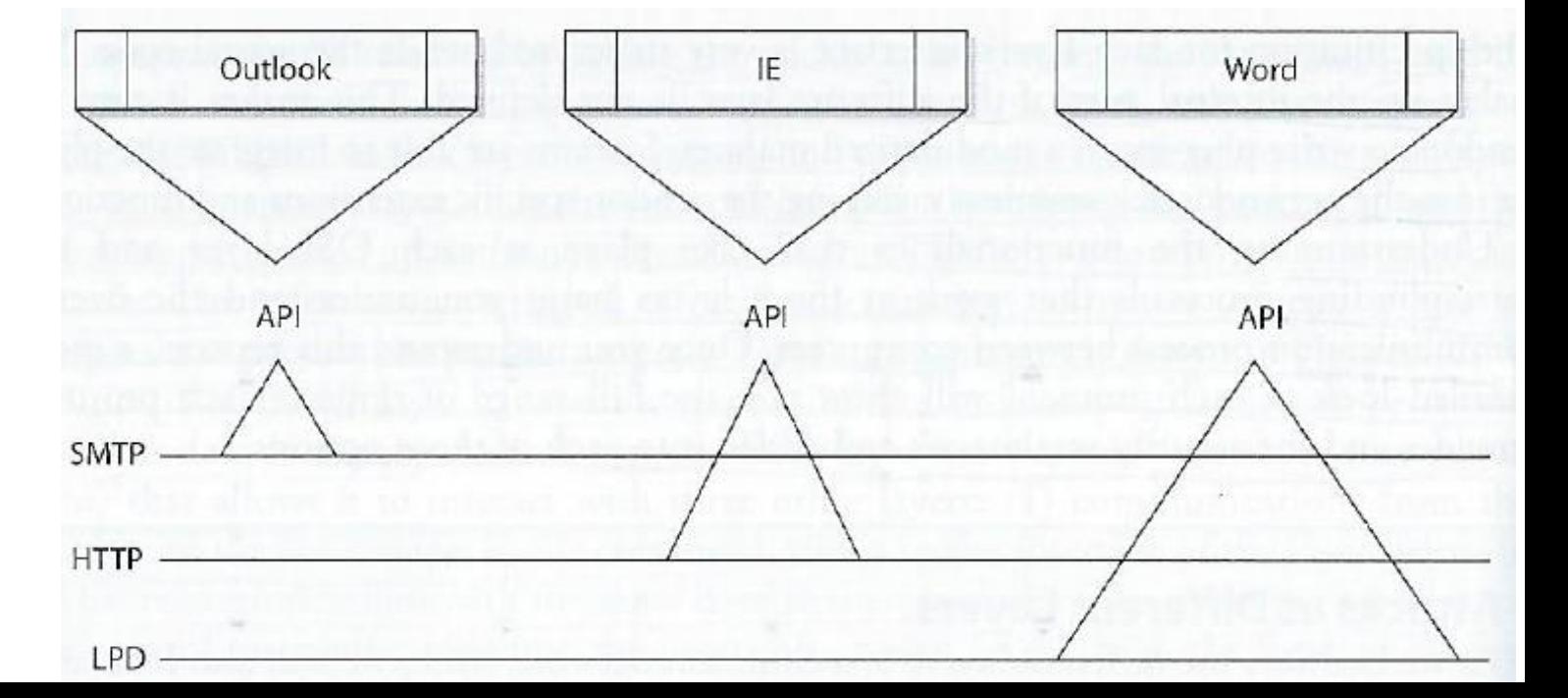

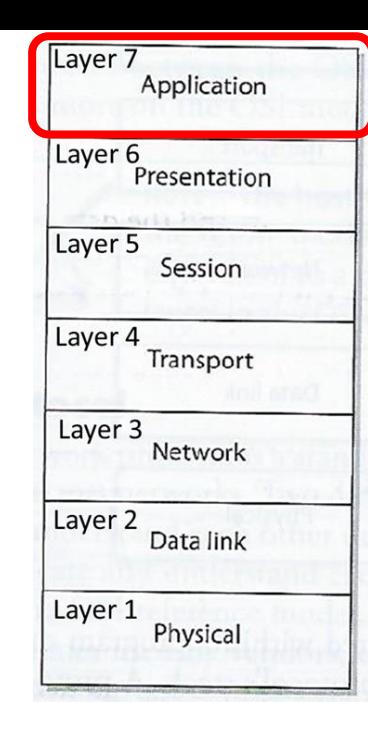

# Domain Name System (DNS)

- Basically, it is the internet directory
- Consists of a tree of domain names
- Example:

#### . (Root) comedu gov mil net ... uk fr pe sp Organizational hierarchy Geographic hierarchy

Root -> .edu -> temple.edu

The root directory, which is represented as a dot (.), and two top level domain hierarchies:

- one organizational
- one geographical

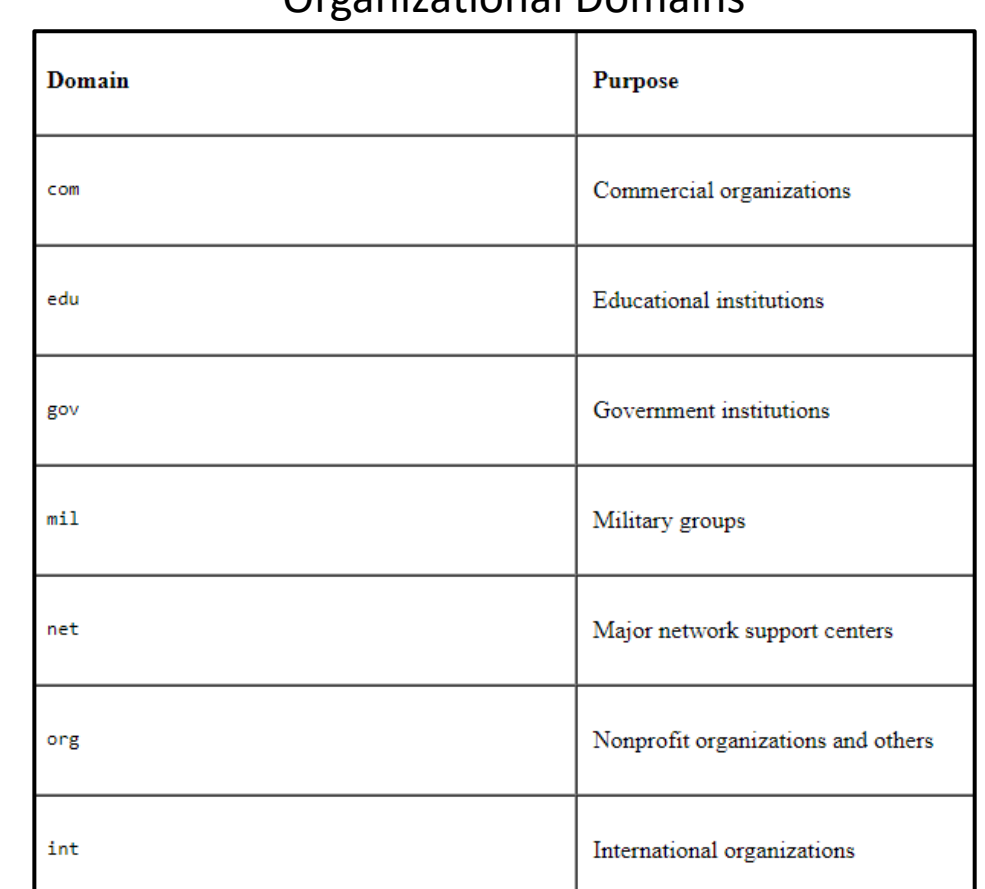

Organizational Domains

The geographic hierarchy assigns each country in the world a two or three-letter identifier

The hierarchy also provides official names for the geographic regions within each country, for example:

• domains in Britain are subdomains of the uk top-level domain, Japanese domains are subdomains of jp, and so on

# Layer 6: Presentation Layer

Receives data from the application layer protocol and puts it in a standard format with annotation that enables understanding by the processes operating at Layer 6 on destination computer

Presentation layer

- 1. Translates the format of data an application is using into a standard format used for passing messages over a network
- 2. Adds file type data to tell destination computer the file type and how to process and present it
- 3. Handles compression and encryption requests and adds data that enables the receiving computer to know how to decompress and decrypt the data

*Application layer properly formats the data and sends it down to the presentation layer… (after data makes it through all the layers it has all the information needed to transmit it over the network)* 

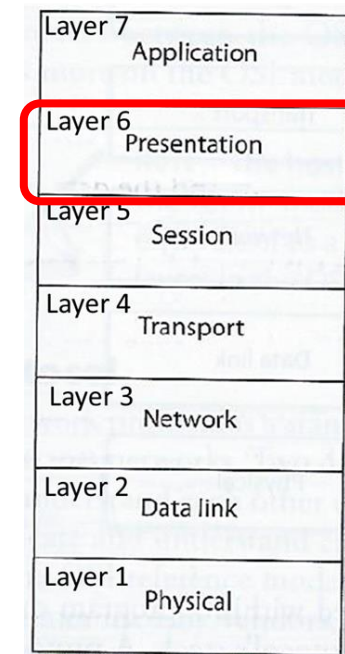

# Layer 6: Presentation Layer

Protocols functioning at this layer communicate include:

- MIME Multipurpose Internet Main Extensions standards
- TIFF Tagged Image File Format
- GIF Graphic Interchange Format
- JPEG Joint Photographic Experts Group

#### *For example,*

- *1. User compresses file(s) on a Windows computer, sends it to someone on Linux computer*
- *2. Linux computer receives the file, it looks at the file header, interprets the header's MIME type (Content-Type: application/zip) and knows what application can decompress the file*
- *3. If systems does not have a program that understands the compression/decompression instructions, the file is displayed to the user with an unassociated icon*

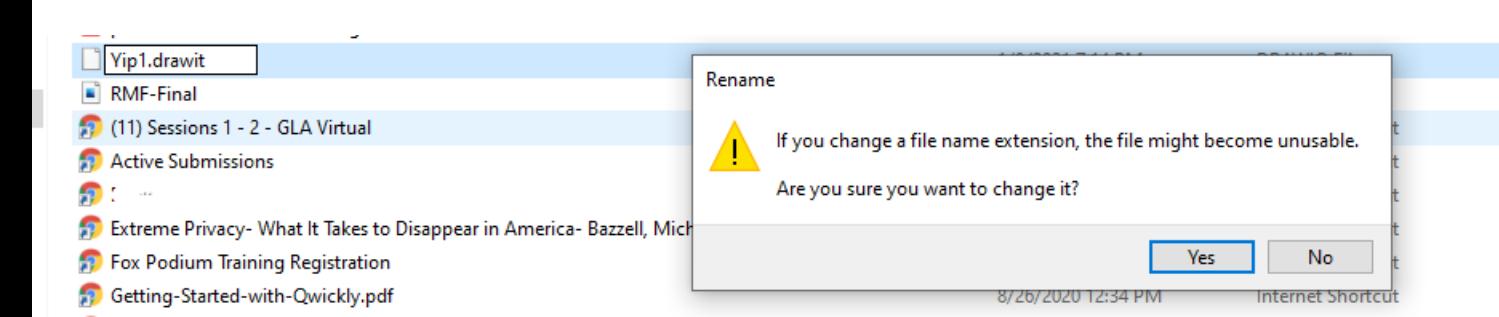

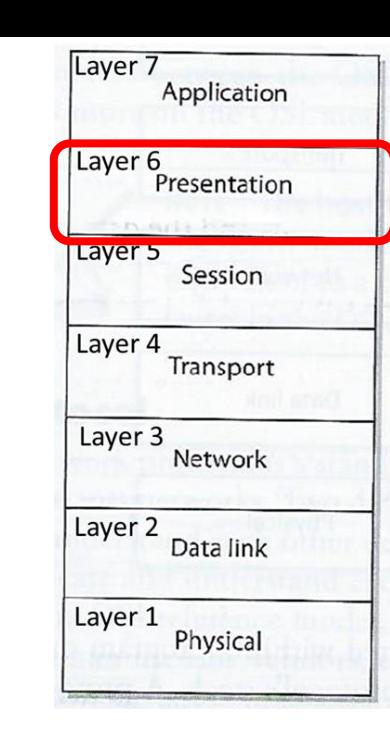

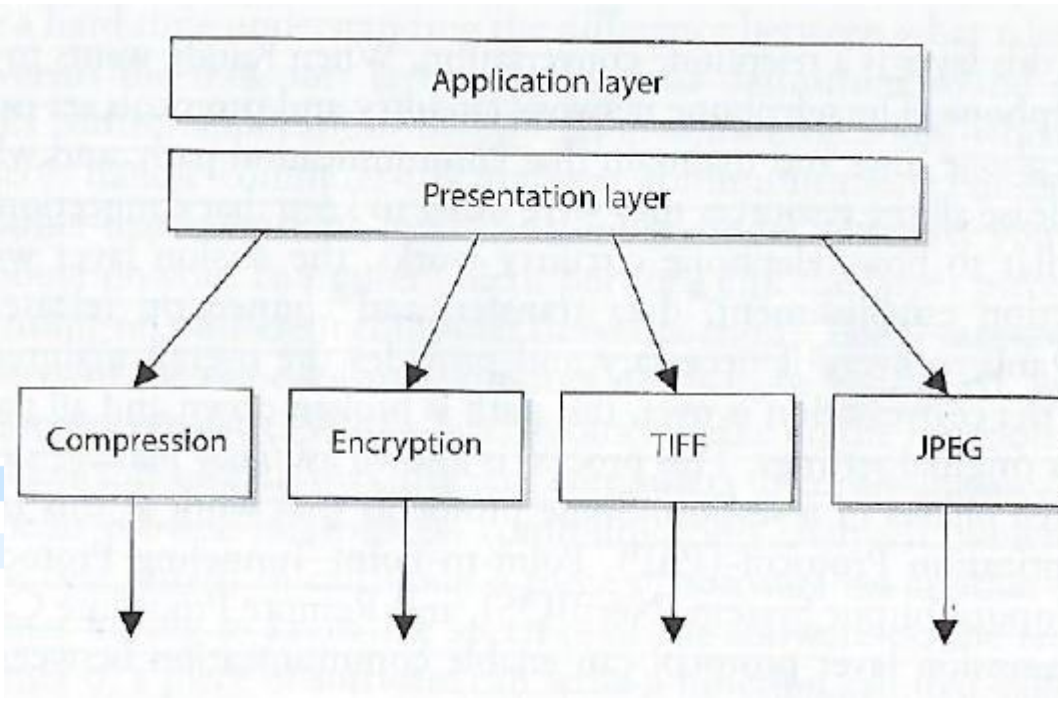

# Layer 5: Session Layer

When two applications need to communicate or transfer data between themselves, Layer 5 is responsible for:

- 1. Establishing a connection between two applications
- 2. Dialog management to maintain the connection during the transfer of data
	- *Restarts and recovers the session to maintain the connection if needed*
- 3. Controlling release of the connection
- Provides inter-process communication channels, enables one software module on a local system to call a second software module running on a remote system. The results of the second module are retuned to the first system over the same session protocol channel

*The session layer protocol enables 3 different modes of communications between 2 applications running on different computers across the network:*

- *1. Simplex: Communication takes place in one direction (very seldom used)*
- *2. Half-duplex: Communication takes place in both directions, but only one application can send information at a time*
- *3. Full-duplex: Communication takes place in both directions , and both applications can send information at the same time*

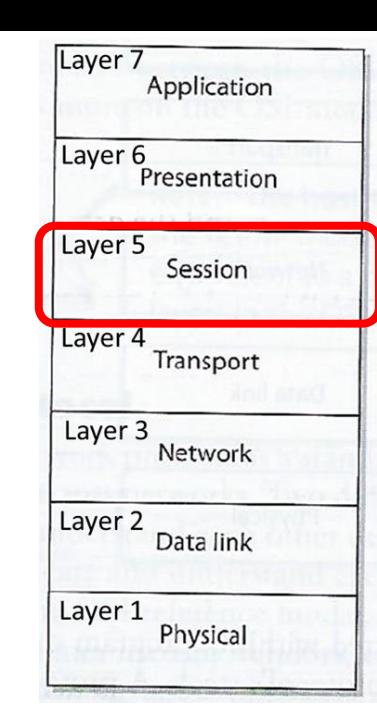

# Layer 5: Session Layer

Provides inter-process communication channels, enables one software module on a local system to call a second software module running on a remote system. The results of the second module are retuned to the first system over the same session protocol channel **CLIENT** 

Session layer protocols provide the middleware functionality that connects and maintains the connection between software applications on different computers as they communicate (i.e. application to application communication)

- Client-server model
- Service oriented architecture (SOA)

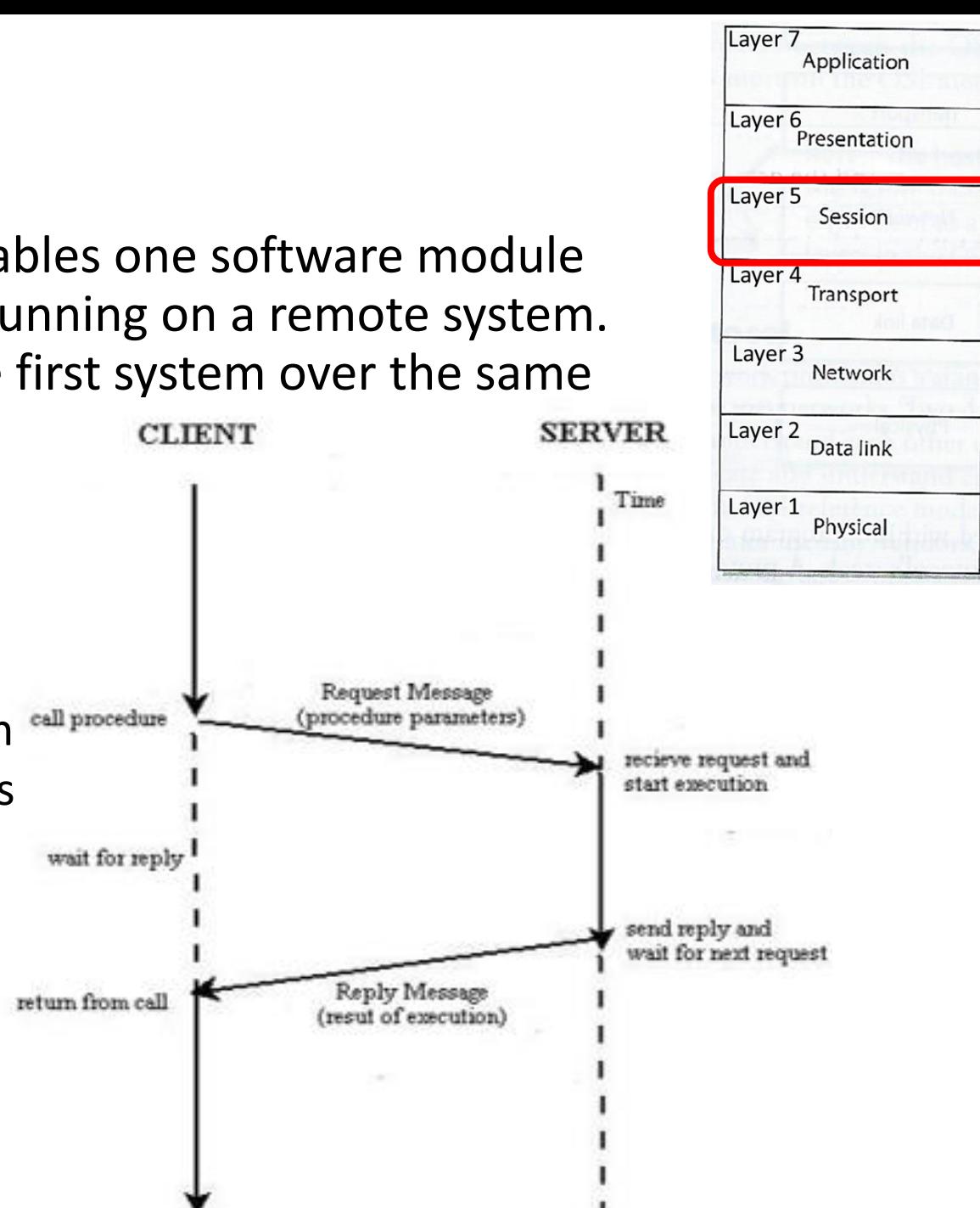

# Layer 4: Transport Layer

Establishes a logical connection between two computer systems and provides end-to-end data transport services

Provides connection level protocols for two computers to engage in a "handshaking process" and agree on parameters for:

- 1. How much data each computer will send at a time
- 2. How to verify data integrity once received
- 3. How to determine if a data packet was lost

Receives data from different applications and assembles their data into a stream for transmission over the network

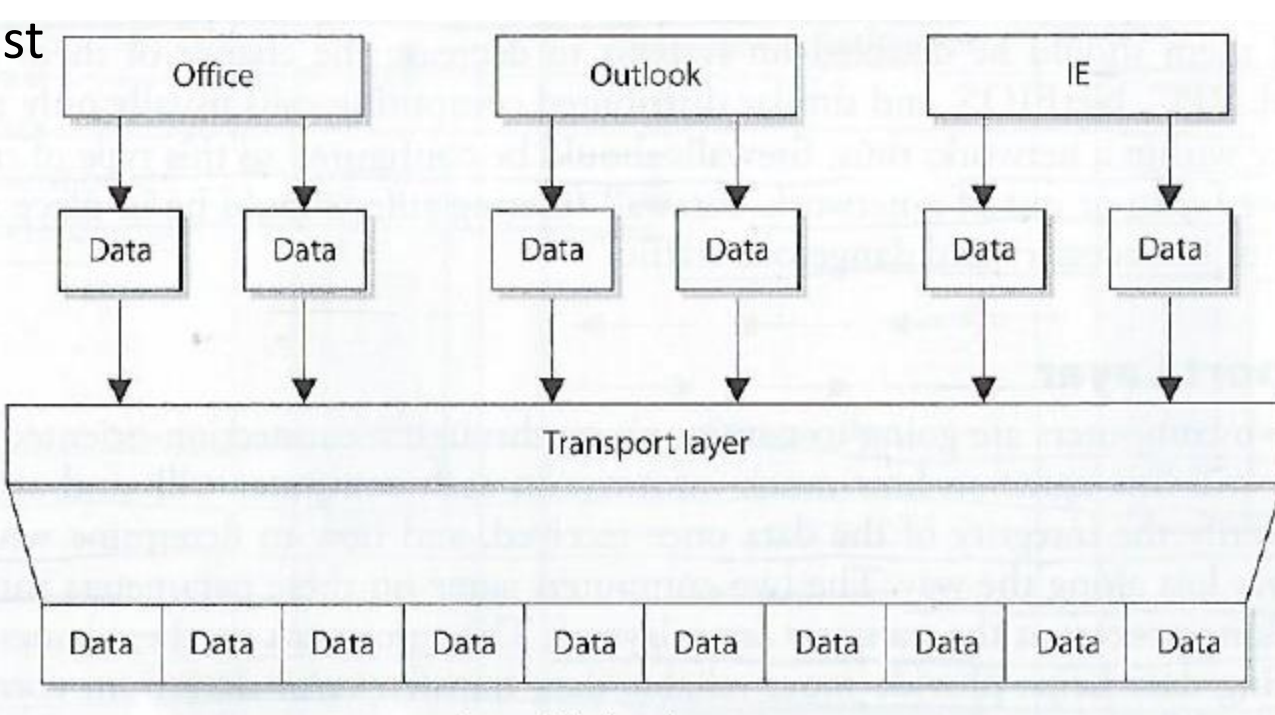

Assemble data into a stream

Layer 7

Layer<sub>6</sub>

Layer 5

Layer 4

Layer 3

Layer 2

Layer 1

Application

Presentation

Session

Transport

Network

Data link

Physical

# Layer 4: Transport Layer

**Transport layer** protocol controls data flow across computer to computer connections without tracking connections between individual pairs of applications communicating across the network

#### **Protocols:**

• TCP – Transmission Control Protocol

*Connection-oriented provides reliable data transmission*

• UDP – User Datagram Protocol

*Connectionless* 

**TLS – Transport Layer Security protocol**, straddles both Session and Transport layers

After the Transport Layer appends it's information to the data message, it is called either a TCP "segment" or a UDP "Packet"

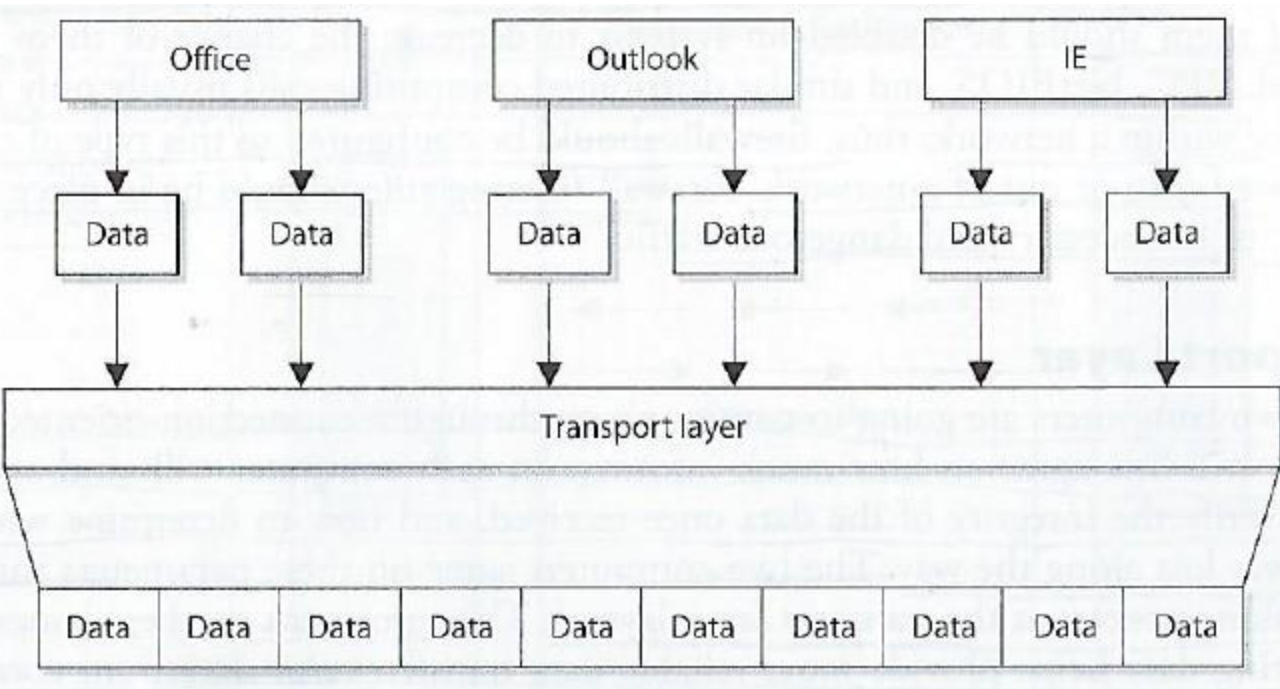

Layer 7

Layer<sub>6</sub>

Layer<sub>5</sub>

Layer 4

Layer 3

Layer 2

Layer 1

Application

Presentation

Session

Transport

Network

Data link

Physical

Assemble data into a stream

# Layer 3: Network Layer's

- Routing protocols
	- Build and maintain routing tables *Routing tables are maps of the network*
	- Determine best route (via "hops") to send packet from source computer to destination computer
	- Inserts information into the data packet's header consisting of addresses (source and destination) and routes to their destination
	- Do not guarantee delivery of packets

*Transport layer protocols catch problems and resend packets as needed (TCP not UDP)*

After the Network Layer appends it's information to the data message, it converts it to binary format and the unit of data is called a "packet"

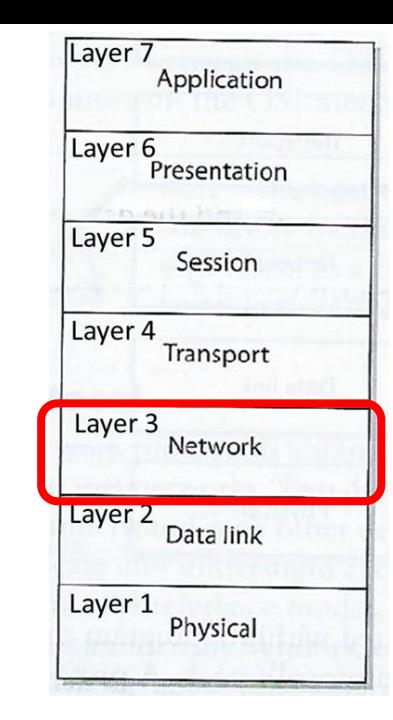

#### *Routers operate on OSI Layer 3*

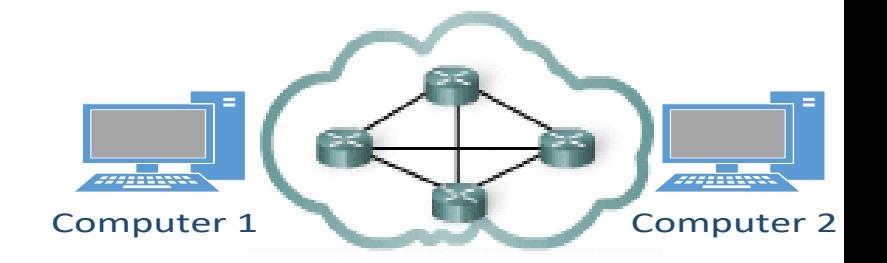

# Layer 2: Data Link Layer

Translates the data packet with header/footer information accumulated from layers above into

LAN (Local Area Network) or WAN (Wide Area Network) binary format for transmission over the network transmission line

After the network layer adds its routing information into the data packet, it passes the packet to the Data Link Layer's LCC sublayer

LCC sublayer takes care of flow of control and error checking and passes it to the MAC sublayer

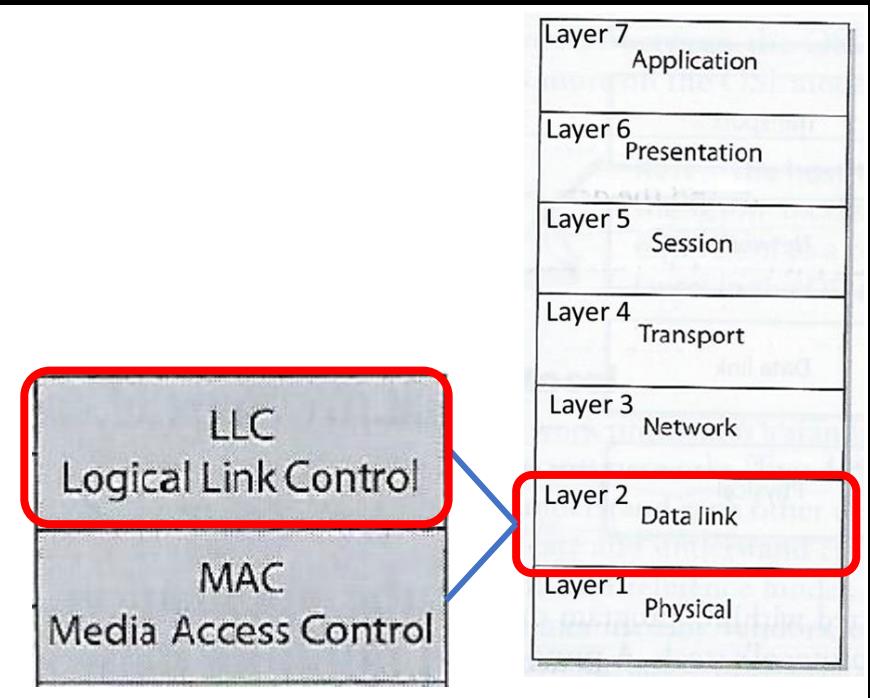

#### *Switches operation on OSI Layer 2*

# Layer 2: Data Link Layer

The MAC sublayer determines if the data will be transmitted over a LAN or WAN, the network type and protocols and puts the last header and trailer on the packet before it is "put on the wire" and transmitted

- Each network type uses different protocols, NICs (network interface cards), cables, and transmission methods
- The MAC sublayer determines the format of the data frame for transmission over the particular type network the computer's NIC is attached to

The computer's network card bridges the data link and physical layers, takes data passed down from the user's application through the 6 layers above and its network card driver encodes the bits at the data link layer

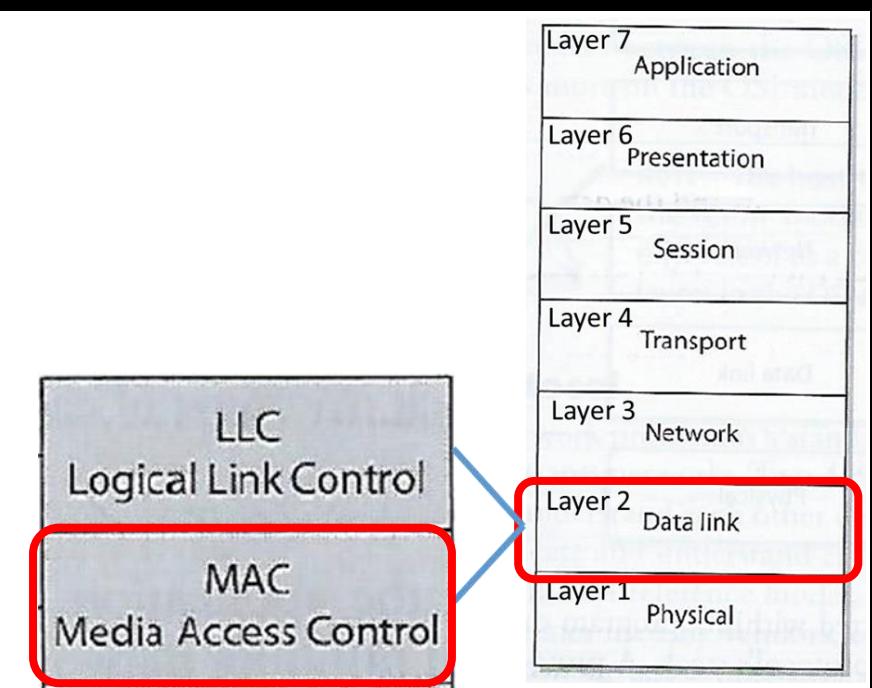

*Each component has a different:* 

- *Header data format structure*
- *Protocol for physical transmission across the network type (coaxial, twisted pair, fiber optic cable; or wireless)*

# Layer 1: Physical Layer

### The Network Interface Card (NIC)

- Produces and interprets electromagnetic signals
- Converts bits into signals or voltages suitable for transmission across the LAN or WAN technology it is connected
- Determines synchronization, data transfer rates, line noise and transmission techniques based on the physical connection to electrical, optical or mechanical equipment

*E.g. A '1' bit transmitted via Ethernet would be translated by the NIC to +0.5-volt electric signal, and '0' bit would be transmitted as 0-volts*

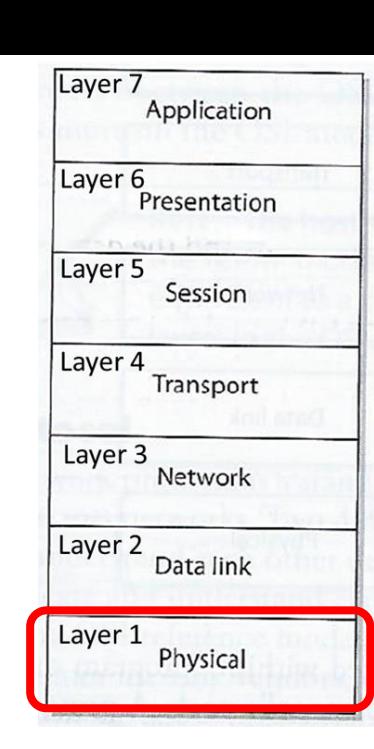

# Layer 1: Physical Layer

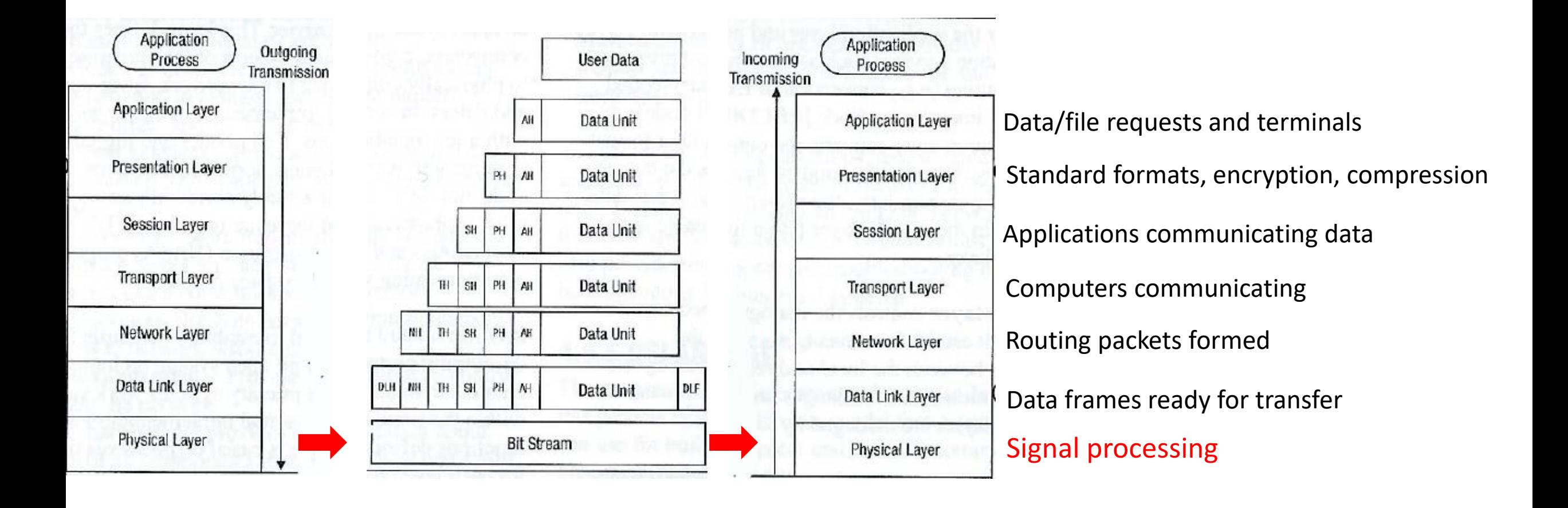

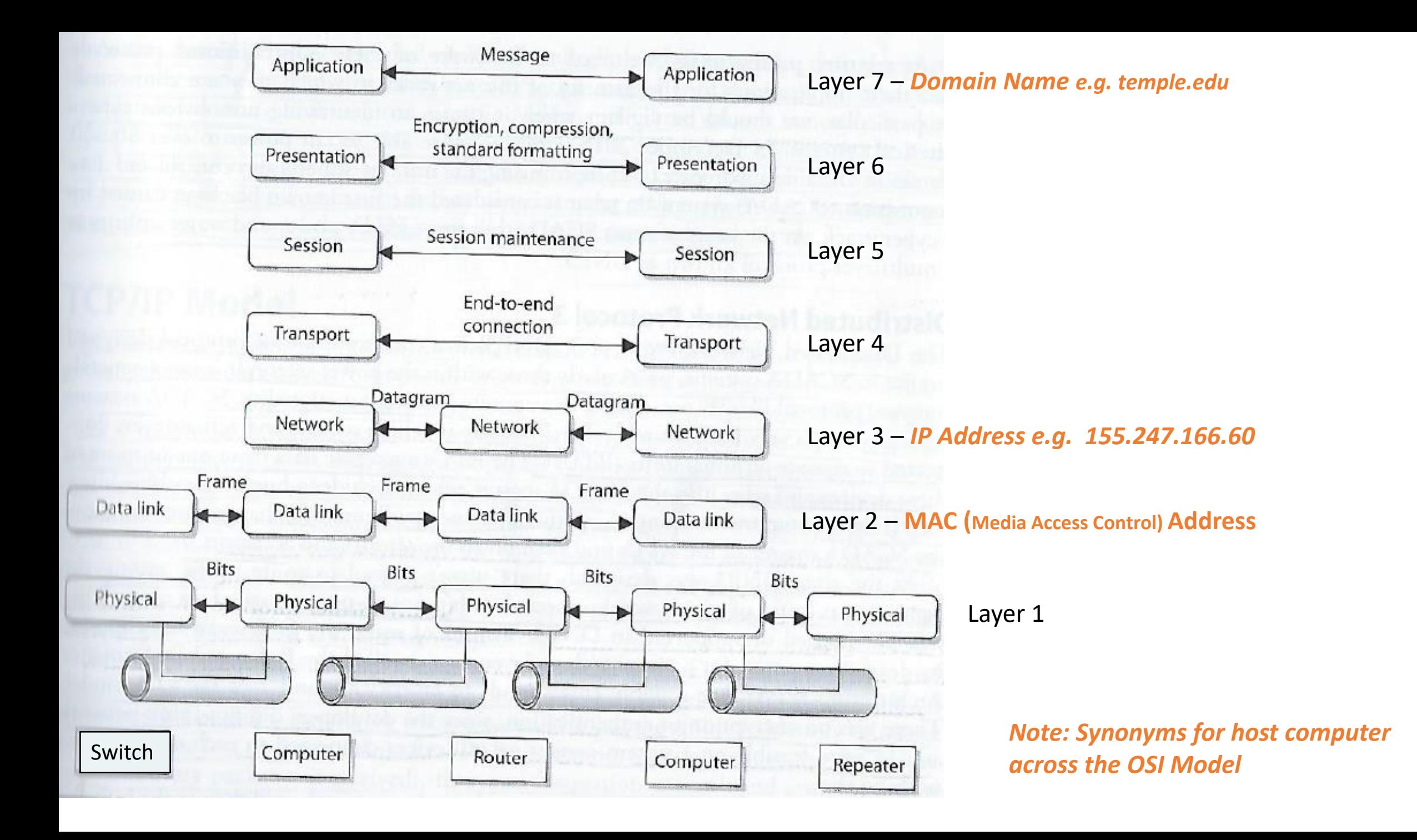

# Linux commands for working with:

- Domain names
- Network availability of computers
- Mapping paths data packets take
- Scanning computer ports

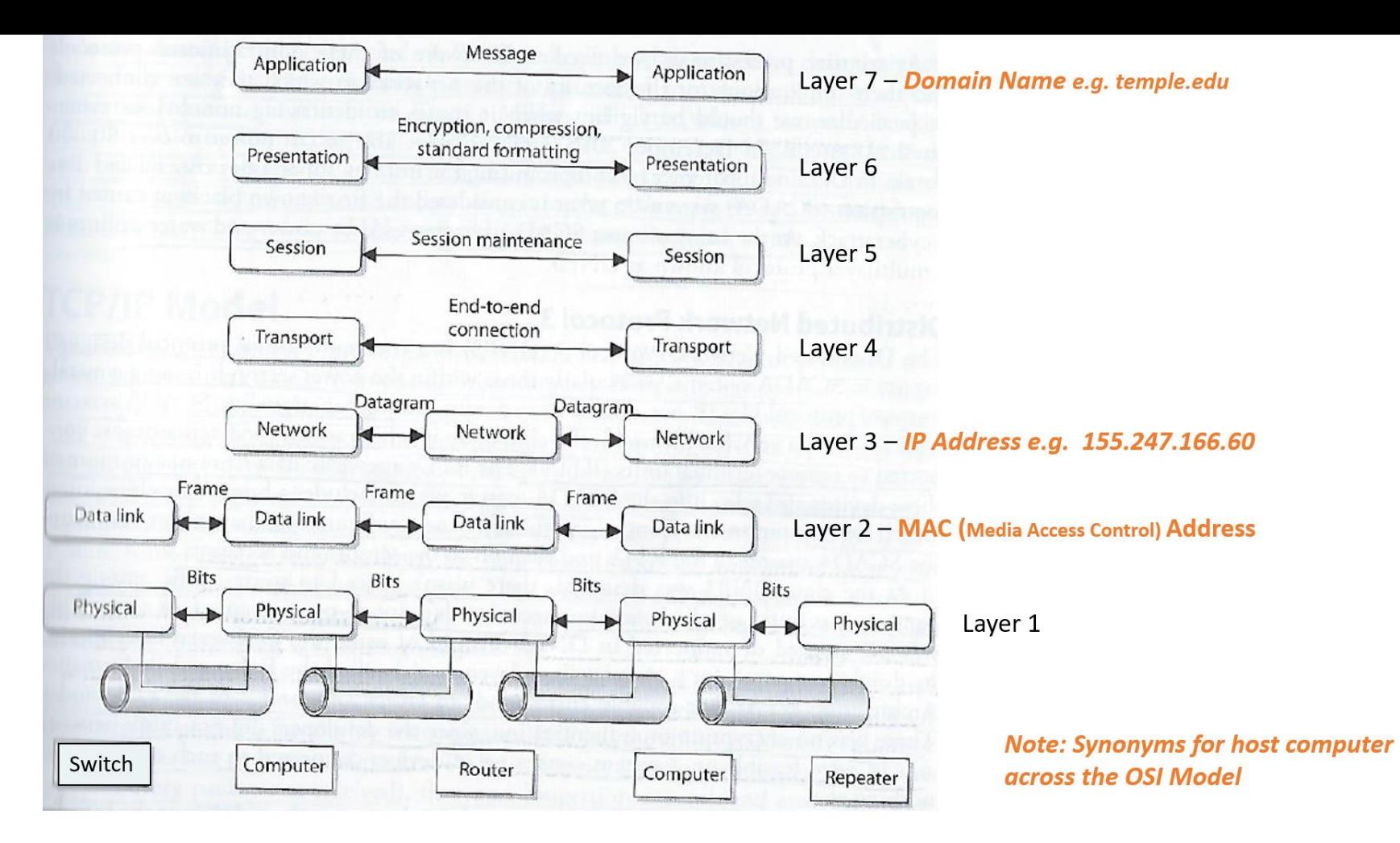

## whois

- Database to lookup domain name, IP address, and who registered the address
- Web-based or Command line
	- whois temple.edu

<http://www.networksolutions.com/whois/index.jsp>

geocryp4596@kali:~\$ whois temple.edu This Registry database contains ONLY .EDU domains. The data in the EDUCAUSE Whois database is provided by EDUCAUSE for information purposes in order to assist in the process of obtaining information about or related to .edu domain registration records. The EDUCAUSE Whois database is authoritative for the .FDU domain. Web interface for the .EDU EDUCAUSE Whois Server is available at: http://whois.educause.edu

By submitting a Whois query, you agree that this information vill not be used to allow, enable, or otherwise support the transmission of unsolicited commercial advertising or solicitations via e-mail. The use of electronic processes to harvest information from this server is generally prohibited except as reasonably necessary to register or modify .edu domain names.

Domain Name: TEMPLE.EDU

Registrant:

Temple University 7th floor Wachman Hall 1805 N. Broad Street Philadelphia, PA 19122 **USA** 

Administrative Contact:

Enterprise Systems Group Admin Temple University Computer Services 7th floor Wachman Hall 1805 N. Broad Street Philadelphia, PA 19122 USA +1.2152045555 whois@temple.edu

Technical Contact:

Enterprise Systems Group Temple University Computer Services 7th floor Wachman Hall 1805 N. Broad Street Philadelphia, PA 19122 USA +1.2152045555 whois@temple.edu

Name Servers: NS1.TEMPLE.EDU NS2.TEMPLE.EDU

Domain record activated: 27-May-1987 Oomain record last updated: 23-Jan-2020 31-Jul-2021 Domain expires: geocryp4596@kali:~\$

## ARIN

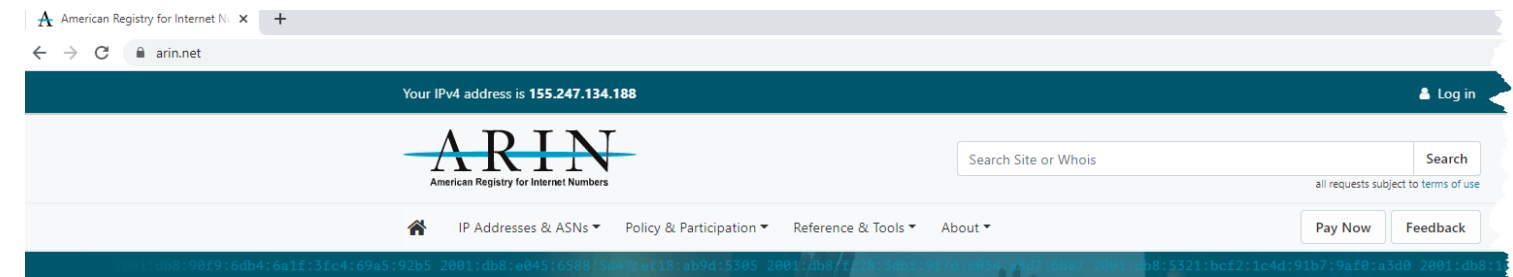

- American Registry for Internet Numbers
- Regional Internet Registry for US, Canada, and many Caribbean islands

 $\mathbb{Z}$ 

- ARIN is one of five regional registries
- Provides services related to the technical coordination and management of Internet number resources

ARIN is a nonprofit, member-based organization that administers IP addresses & ASNs in support of the operation and growth of the Internet.

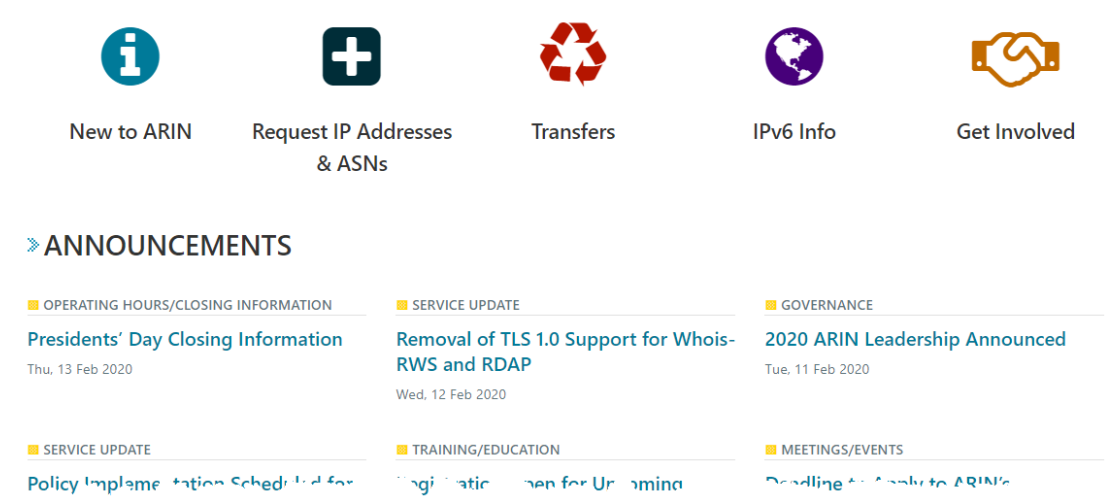

## ARI

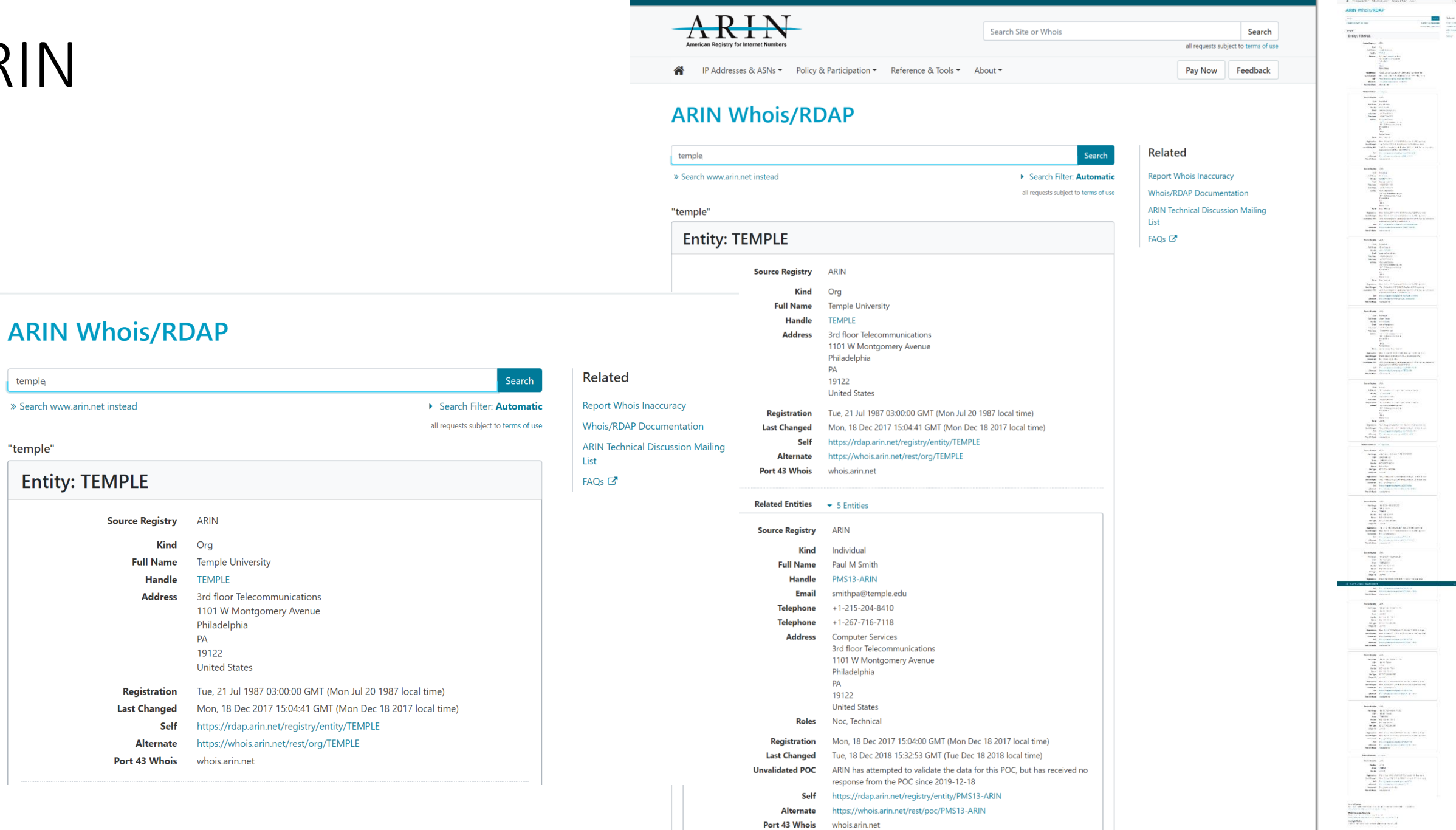

Your IPv4 address is 155.247.134.114

 $ARIN$ 

 $\begin{array}{c} \mathbf{u}_1 \cdot \mathbf{u}_2 \cdot \mathbf{u}_3 \\ \mathbf{u}_2 \cdot \mathbf{u}_3 \cdot \mathbf{u}_4 \cdot \mathbf{u}_5 \end{array}$ 

 $\begin{tabular}{|c|c|} \hline & \textbf{11} & \textbf{Max} \\ \hline (14,0) & \textbf{14} & \textbf{15} & \textbf{16} \\ \hline (14,0) & \textbf{16} & \textbf{16} & \textbf{16} \\ \hline (14,0) & \textbf{16} & \textbf{16} & \textbf{16} \\ \hline (14,0) & \textbf{16} & \textbf{16} & \textbf{16} \\ \hline \end{tabular}$ 

 $\hat{\mu}$  & Welcome, David  $\sim$ 

Search

Search Site or Whois

## DNS

- nslookup for querying DNS server
	- Example
		- By domain name: nslookup temple.edu
		- By IP address: nslookup 169.254.169.254

geocryp4596@kali:~\$ nslookup temple.edu Server: 169.254.169.254 Address: 169.254.169.254#53

Non-authoritative answer: Name: temple.edu Address: 155.247.166.60 temple.edu Name: Address: 2607:4a80::f5:60

## DNS

geocryp4596@kali:~\$ nslookup 155.247.166.60 ;; Truncated, retrying in TCP mode. 60.166.247.155.in-addr.arpa  $name = www.tucat.temple.edu.$ 60.166.247.155.in-addr.arpa  $name = mobile.time.$ 60.166.247.155.in-addr.arpa name = www.disabilities.temple.edu. 60.166.247.155.in-addr.arpa  $name = Tudad.time$ . 60.166.247.155.in-addr.arpa  $name = thb3.org.$ 60.166.247.155.in-addr.arpa  $name = research.time.edu.$ 60.166.247.155.in-addr.arpa name = tcalc.temple.edu. 60.166.247.155.in-addr.arpa name = helpdesk.ocis.temple.edu. name = moulder.temple.edu. 60.166.247.155.in-addr.arpa 60.166.247.155.in-addr.arpa name = universitycollege.temple.edu. 60.166.247.155.in-addr.arpa  $name = template.out.org$ . 60.166.247.155.in-addr.arpa  $name = government.time.$ 60.166.247.155.in-addr.arpa  $name = b$  ave  $s$ ...  $t$ e  $e$   $e$   $d$   $e$   $d$   $e$   $d$   $d$   $d$   $d$   $d$   $d$   $d$   $d$   $e$   $d$   $d$   $e$   $d$   $e$   $d$   $e$   $d$   $e$   $d$   $e$   $f$ 60.166.247.155.in-addr.arpa  $name = teaching.time.edu.$ 60.166.247.155.in-addr.arpa  $name = community.time.edu.$ 60.166.247.155.in-addr.arpa  $name = www.thb3.org.$ 60.166.247.155.in-addr.arpa  $name = cla.time$ 60.166.247.155.in-addr.arpa name = policies.temple.edu. 60.166.247.155.in-addr.arpa  $name = phonebook.timemple.edu.$ 60.166.247.155.in-addr.arpa  $name = tutr. template.edu.$ 60.166.247.155.in-addr.arpa  $name = target$ r: demple.equ. 60.166.247.155.in-addr.arpa name = its.temple.edu. 60.166.247.155.in-addr.arpa name = selaarmistutamele.emple.euu. 60.166.247.155.in-addr.arpa  $name = groupstudy. template.edu.$ 60.166.247.155.in-addr.arpa  $name = webaudit.template.edu.$ 60.166.247.155.in-addr.arpa  $name = www. research.timemple.edu.$ 60.166.247.155.in-addr.arpa  $name = finance.template.edu.$ 60.166.247.155.in-addr.arpa name = www.challengeandchange.temple.edu. name = givingreport.temple.edu. 60.166.247.155.in-addr.arpa 60.166.247.155.in-addr.arpa name = techcenter.temple.edu. 60.166.247.155.in-addr.arpa name = disabilities.temple.edu. 60.166.247.155.in-addr.arpa  $name = template.com.$ 60.166.247.155.in-addr.arpa  $name = cph.$  temple.edu. 60.166.247.155.in-addr.arpa  $name = www.templeent.net.$ 60.166.247.155.in-addr.arpa  $name = crc.temple.edu.$ 60.166.247.155.in-addr.arpa name = diamonddollars.temple.edu.

geocryp4596@kali:~\$ nslookup temple.edu Server: 169.254.169.254 Address: 169.254.169.254#53

Non-authoritative answer: Name: temple.edu Address: 155.247.166.60 temple.edu Name: Address: 2607:4a80::f5:60

Authoritative answers can be found from:

geocryp4596@kali:~\$

## PING – Packet InterNet Groper

- Networking utility
- Used to test whether a host is "alive" on the Internet Protocol (IP) network
- It measures the time it takes for a message sent from one host to reach another and echo back to the original host
- Ctrl+C can stop the ping command

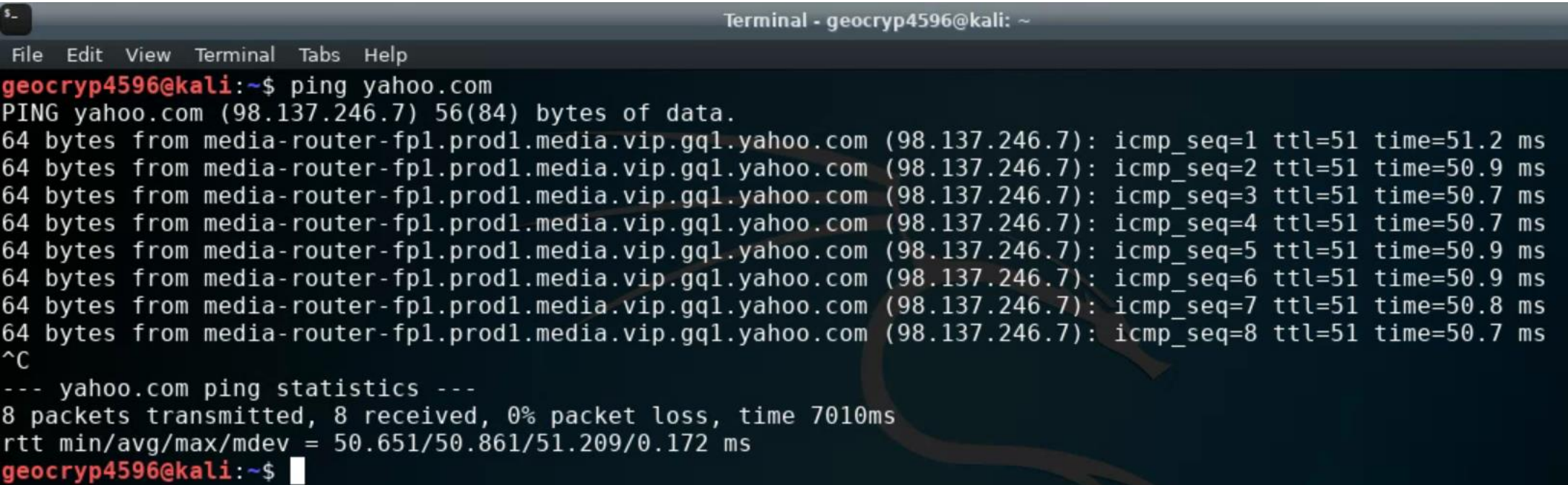

## Ping – yourself via your loopback address

- 127.0.0.1 is a special reserved IP address, called a loopback address
- When you ping this address, you are testing your own system to make sure it is working properly
- If this IP does not return an appropriate response, the problem is with your system, not the network, nor the Internet service provider (ISP), or your target URL
- -a parameter resolves to hostname if possible

```
geocryp4596@kali:~$ ping -a 127.0.0.1
PING 127.0.0.1 (127.0.0.1) 56(84) bytes of data.
64 bytes from 127.0.0.1: icmp seq=1 ttl=64 time=0.043 ms
64 bytes from 127.0.0.1: icmp seq=2 ttl=64 time=0.046 ms
64 bytes from 127.0.0.1: icmp seq=3 ttl=64 time=0.052 ms
64 bytes from 127.0.0.1: icmp seq=4 ttl=64 time=0.044 ms
64 bytes from 127.0.0.1: icmp seq=5 ttl=64 time=0.047 ms
64 bytes from 127.0.0.1: icmp seq=6 ttl=64 time=0.050 ms
64 bytes from 127.0.0.1: icmp seq=7 ttl=64 time=0.046 ms
64 bytes from 127.0.0.1: icmp seq=8 ttl=64 time=0.045 ms
64 bytes from 127.0.0.1: icmp seq=9 ttl=64 time=0.043 ms
64 bytes from 127.0.0.1: icmp seq=10 ttl=64 time=0.045 ms
64 bytes from 127.0.0.1: icmp seq=11 ttl=64 time=0.045 ms
64 bytes from 127.0.0.1: icmp seq=12 ttl=64 time=0.047 ms
64 bytes from 127.0.0.1: icmp seq=13 ttl=64 time=0.047 ms
64 bytes from 127.0.0.1: icmp seq=14 ttl=64 time=0.043 ms
--- 127.0.0.1 ping statistics ---
14 packets transmitted, 14 received, 0% packet loss, time 13290ms
rtt min/avg/max/mdev = 0.043/0.045/0.052/0.002 ms
```
## Traceroute & tracert

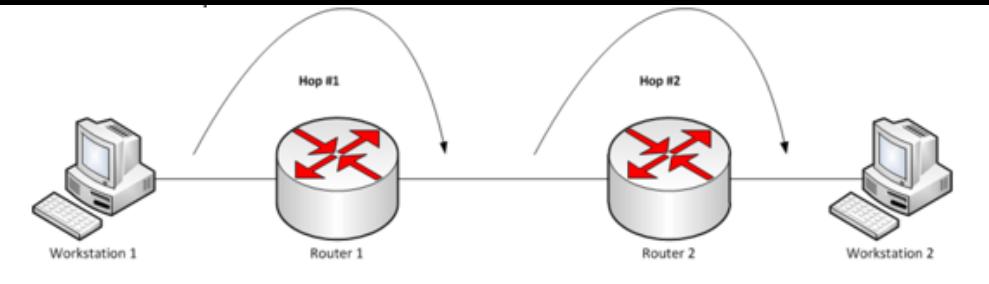

Terminal Tabs Help View х 分 eocryp4596@kali:~\$ traceroute yahoo.com traceroute to yahoo.com (98.137.246.7), 30 hops max, 60 byte packets 1 209.85.241.122 (209.85.241.122) 11.246 ms 209.85.250.34 (209.85.250.34) 10.970 ms 209.85.241.125 (209.85.241.125) 11.576 ms 108.170.244.5 (108.170.244.5) 11.047 ms 108.170.243.172 (108.170.243.172) 12.299 ms 108.170.244.5 (108.170.244.5) 11.001 ms э et-19-1-0.clr2-a-gdc.gq1.yahoo.com (67.195.37.99) 54.576 ms ae-5.pat1.dnx.yahoo.com (216.115.96.34) 49.261 ms 49.271 ms ae-6.patl.gqb.yahoo.com (216.115.101.195) 54.596 ms 55.010 ms 57.126 ms et-1-0-0.msr2.gql.yahoo.com (66.196.67.113) 54.449 ms et-19-1-0.msr2.gql.yahoo.com (66.196.67.111) 53.909 ms et-18-1-0.msr1.gql.yahoo.com (66.196.67.103) 49.919 ms et-1-0-0.clr2-a-gdc.gg1.yahoo.com (67.195.37.97) 50.270 ms et-19-1-0.clr2-a-gdc.gg1.yahoo.com (67.195.37.99) 53.394 ms et-1-0-0.clr2-a-gdc.gg1.yahoo.com (67.195.37.97) 50.877 ms et-18-6.bas2-2-flk.gq1.yahoo.com (98.137.120.27) 54.361 ms et-16-6.bas1-2-flk.gq1.yahoo.com (98.137.120.6) 53.610 ms et-18-6.bas1-2-flk.gq1.yahoo.com (98.137.120.25) 50.504 ms media-router-fpl.prodl.media.vip.gql.yahoo.com (98.137.246.7) 50.526 ms 50.881 ms 50.366 ms rrvn4596@kali ~\$

Traceroute (Mac and Linux) and tracert (Windows) are computer network diagnostic commands for displaying the route (path) and measuring transit delays of packets across an Internet Protocol (IP) network

- The history of the route is recorded as the round-trip times of the packets received from each successive host (remote node) in the route (path); the sum of the mean times in each hop is a measure of the total time spent to establish the connection
- Traceroute proceeds unless all sent packets are lost more than twice; then the connection is considered lost and the route cannot be evaluated

Ping, on the other hand, only computes the final round-trip times from the destination point

# Scanning

- Goals:
	- Find live network hosts, firewalls, routers, printers, etc.
	- Work out network topology
	- Operating systems used
	- Open ports
	- Available network services
	- Potential vulnerabilities
- While minimizing the chance of disrupting operations have permission!

# Scanning

Types of scans:

- Sweep Send a series of probes to find live hosts (does not cause disruption)
	- (ICMP ping) "pinging the network"
- Trace use tools like traceroute and/or tracert to map network
- Port scanning Checks for open TCP or UDP ports
- Fingerprinting Determines the operating system (OS) running on the computer
- Version scanning finding versions of services and protocols
- Vulnerability scanning looks for weaknesses in OS, versions, and configurations (may cause disruptions!)
- Always target your scans by IP address rather than URL or domain name

## nmap – "Network Mapper"

A free and open-source utility for network security auditing

Nmap uses raw IP packets to determine:

- What hosts are available on the network
- What services (application name & version) those hosts are offering
- What operating systems (& OS version) they are running
- What type of packet filters/firewalls are in use
- …and other useful information…

NMAP Network Scanning by Gordon "Fyodor" Lyon, 2008

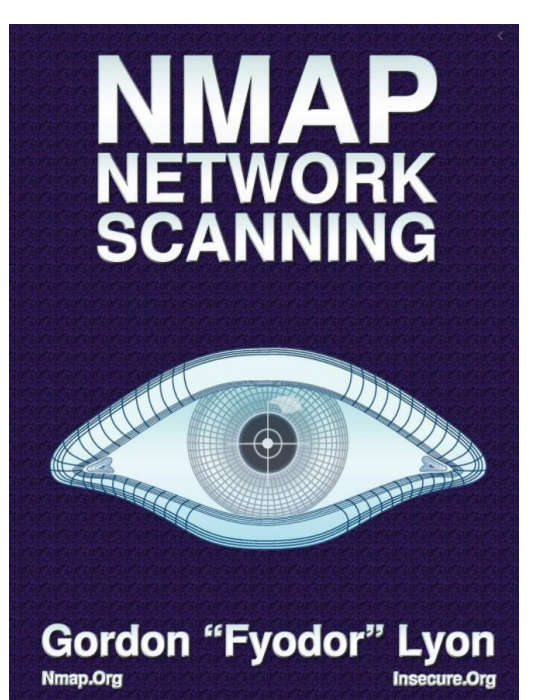

## A suitable target for nmap: Metasploitable

- Deliberately developed vulnerable version of Linux
- Created to support training on the Metasploit Framework

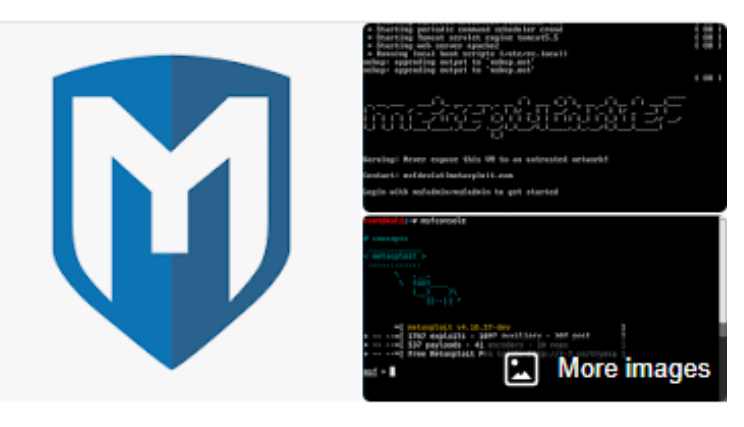

#### **Metasploit Project**

The Metasploit Project is a computer security project that provides information about security vulnerabilities and aids in penetration testing and IDS signature development. It is owned by Boston, Massachusettsbased security company Rapid7. Wikipedia

#### Developer: HD Moore

Programming language: Ruby

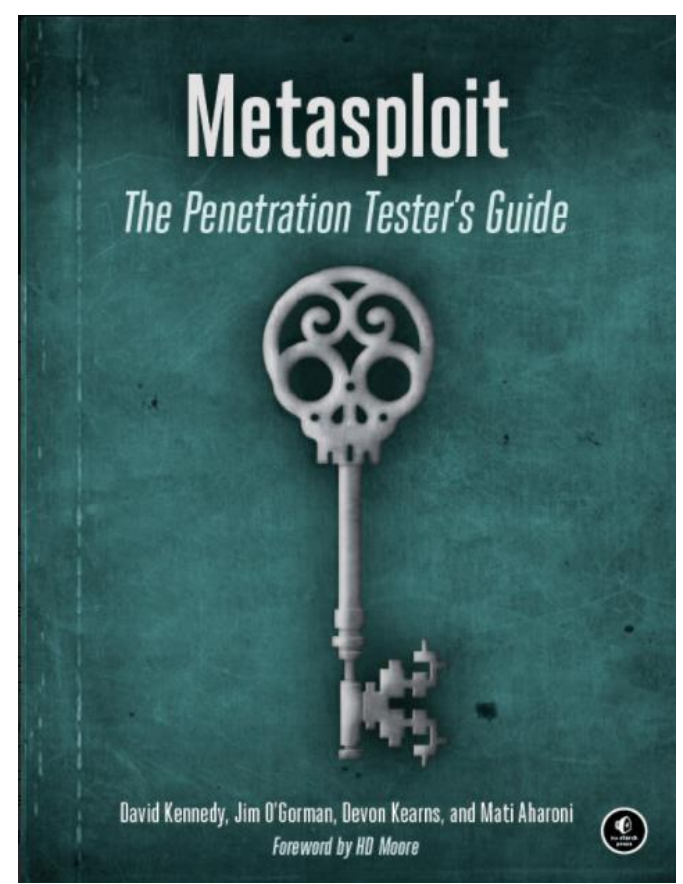

# Vulnerability Scanning Lab

Part 0. Ensure that your metasploitable2 instance is up-todate

#### **Lab: Vulnerability Scanning**

Part 1. Host Discovery and Scanning using NMAP

Part 2. Nessus

By Drs. Anthony Vance and Dave Eargle

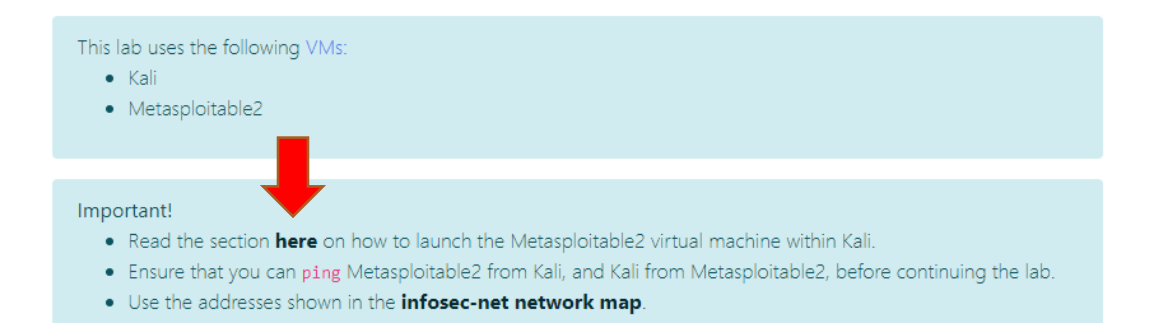

The objective of this lab is to create a report of potential vulnerabilities for a virtual machine. The VM is a Ubuntu-based Linux distribution called MetaSploitable2, which is specifically designed to teach penetration testing skills such as vulnerability scanning.

During the lab, you may envision yourself as a defender, checking an organizational assets for vulnerabilities visible from an external perspective with the ultimate intention of patching them. Alternatively, you may envision yourself as an attacker, checking a target victim asset for vulnerabilities, with the ultimate intention of exploiting them. Both defenders and attackers may perform the same steps of vulnerability scanning.

Part 0. Ensure that your metasploitable2 AAAAAA instance is un-to-date

#### Follow instructions for turning on Metasploitable…

#### Setting up your virtual lab Using the virtual machines within Kali Starting and accessing virtual machines Updating the virtual machines Using snanshots How Lerested the virtual machines

su root

member of the libvirt group.

sudo usermod -a -G libvirt \$(whoami)

Alternatively, log in as root (password toor):

2. Then, from a terminal, run virt-manager to get an interface such as the following

Heads up! This will need to be run each time you create a new Kali instance.

Using the virtual machines within Kali

1. The virtual machines are accessed using virt-manager. First, you should make sure that your user account is a

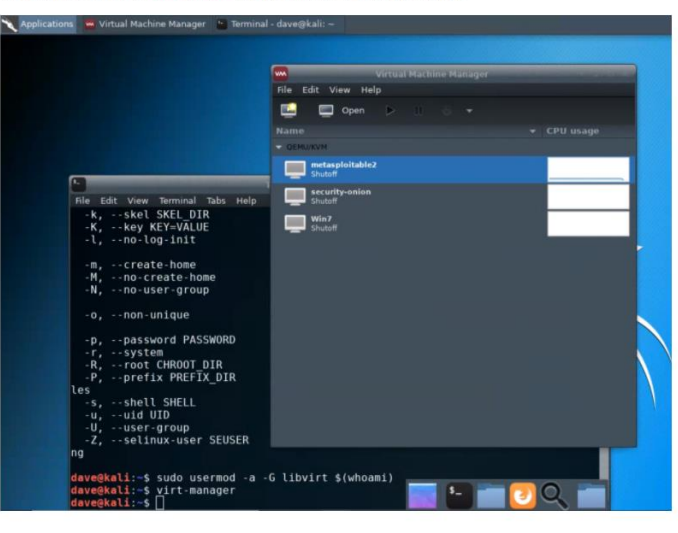

[https://anthonyvance.com/security-assignments/labs/lab\\_vulnerability\\_scanning.html](https://anthonyvance.com/security-assignments/labs/lab_vulnerability_scanning.html)

## Computer ports

**Description** 

Portocol

Dorf #

43 53 67

82

#### <https://www.iana.org/assignments/service-names-port-numbers/service-names-port-numbers.xml>

Status

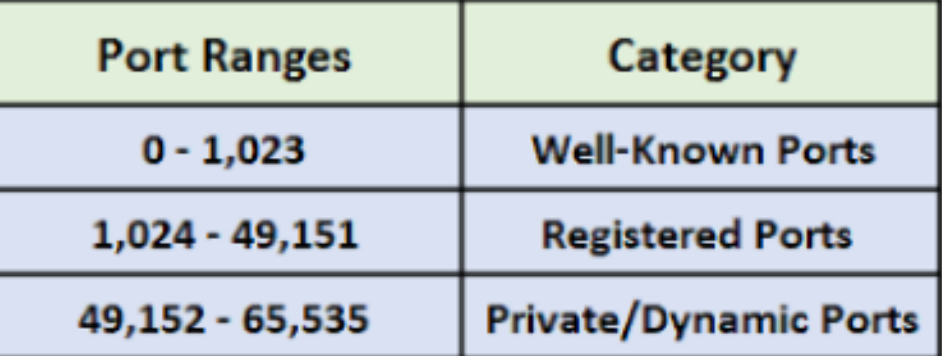

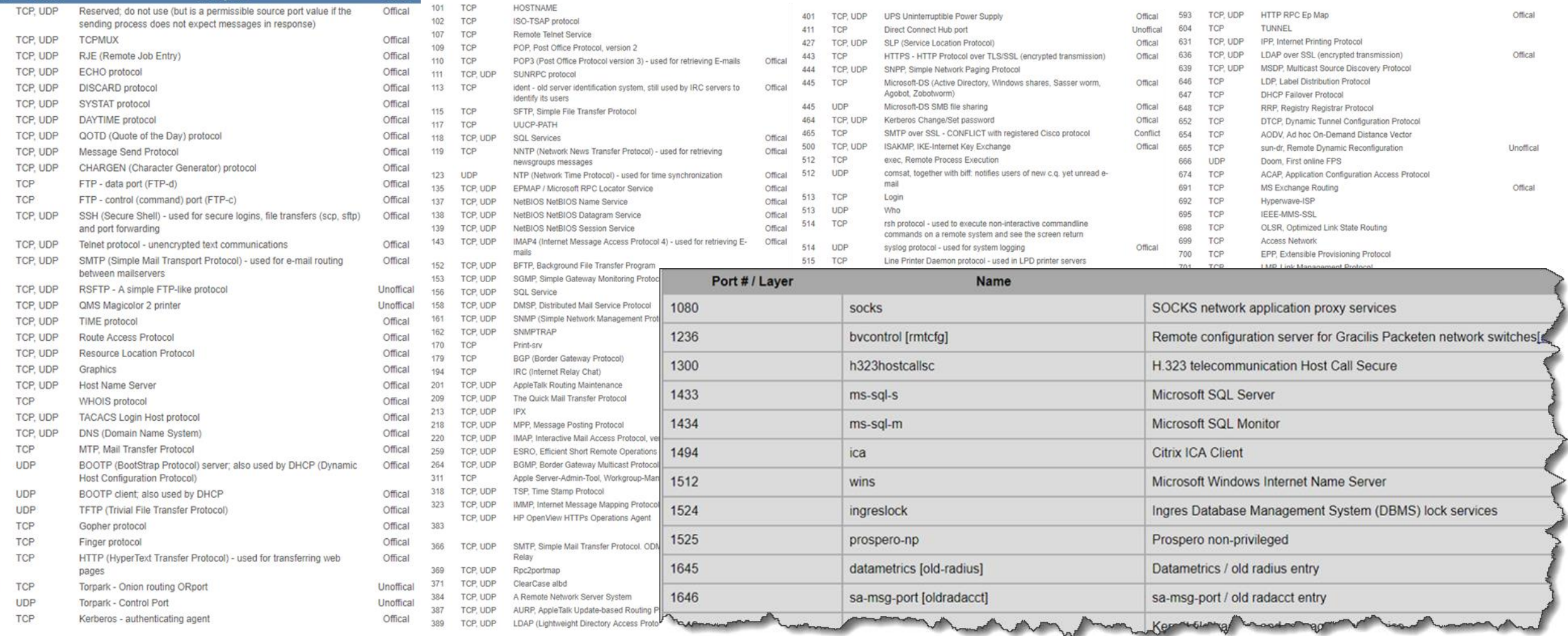

## Metasploitable is accessed over HTTP default port 80 192.168.55.102:80

Setting up your virtual lab Using the virtual machines within Kali How I created the virtual machines

#### **Virtual Machines for the Security Labs**

By Drs. Anthony Vance and Dave Eargle

This page documents virtual machines that I have prepared for students in my class to use to complete the labs.

#### Setting up your virtual lab

I have created a Kali virtual machine image on Google Cloud Platform which is using nested virtualization to host within it several virtual machines: a Windows instance, a Metasploitable2 instance, and a security onion instance. They are hosted using kvm and libvirt and accessed using virt-manager.

Read these instructions to get oriented to and set up on Google Cloud Platform, and to get access to the Kali virtual machine. Anyone should be able to see and use the custom class kali image if they join this Google Group (public access):

#### infosec-net Network Map

The network map is as follows:

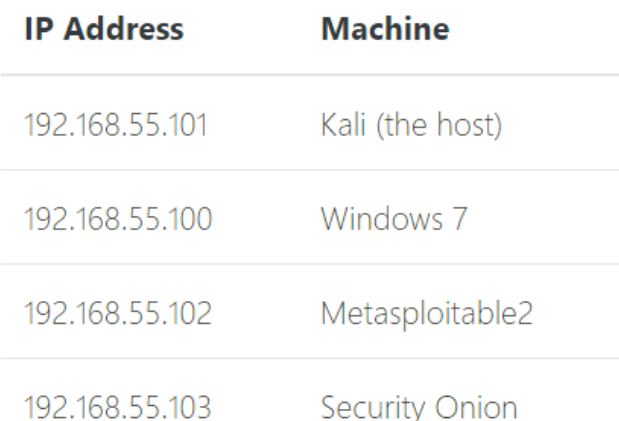

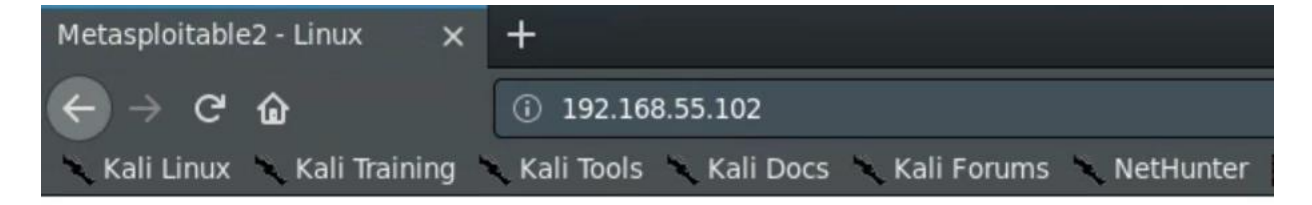

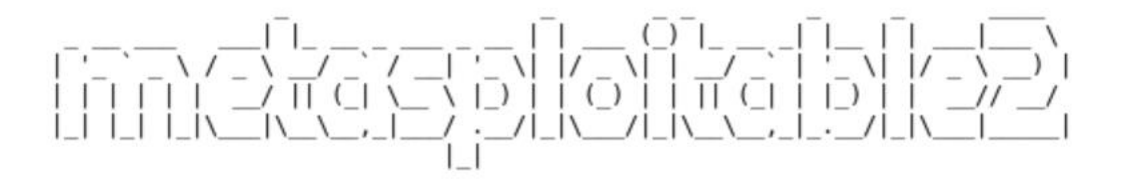

Warning: Never expose this VM to an untrusted network!

Contact: msfdev[at]metasploit.com

Login with msfadmin/msfadmin to get started

- $\bullet$  TWiki
- phpMyAdmin
- · Mutillidae
- DVWA
- WebDAV

# 192.168.55.102:8180

Tomcat (within the Metasploitable Linux server) provides a "pure Java" HTTP web server environment in which Java code can run

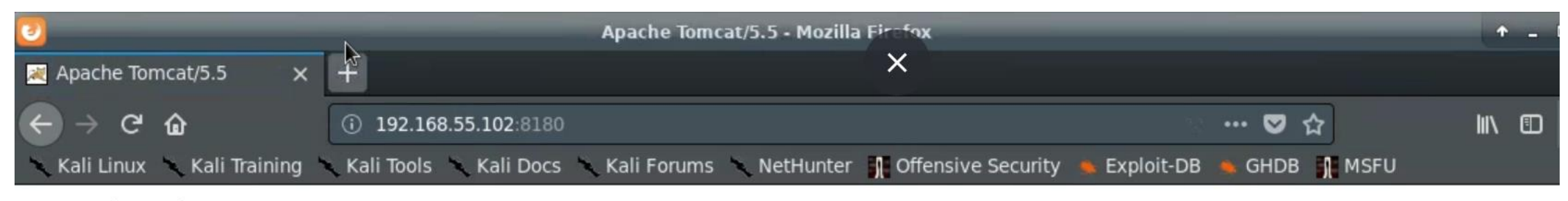

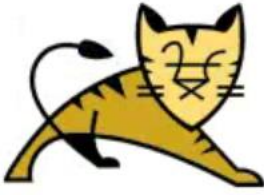

**Apache Tomcat/5.5** 

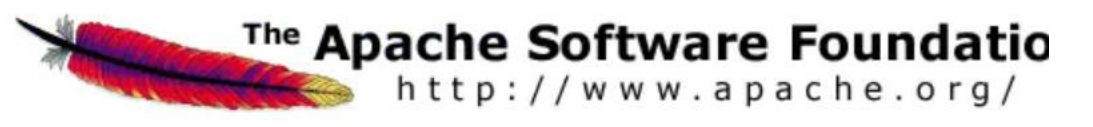

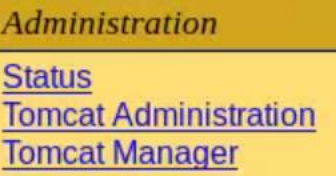

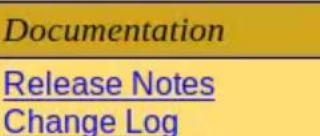

#### If you're seeing this page via a web browser, it means you've setup Tomcat successfully. Congratulations!

As you may have guessed by now, this is the default Tomcat home page. It can be found on the local filesystem at:

```
$CATALINA HOME/webapps/ROOT/index.jsp
```
where "\$CATALINA HOME" is the root of the Tomcat installation directory. If you're seeing this page, and you don't think you should be, then either you're either a user who has arrived at new installation of Tomcat, or you're an administrator who has got his/her setup quite right. Providing the latter is the case, please refer to the Tomcat Documentation for more detailed set and administration information than is found in the INSTALL file.

# Nmap location on Kali

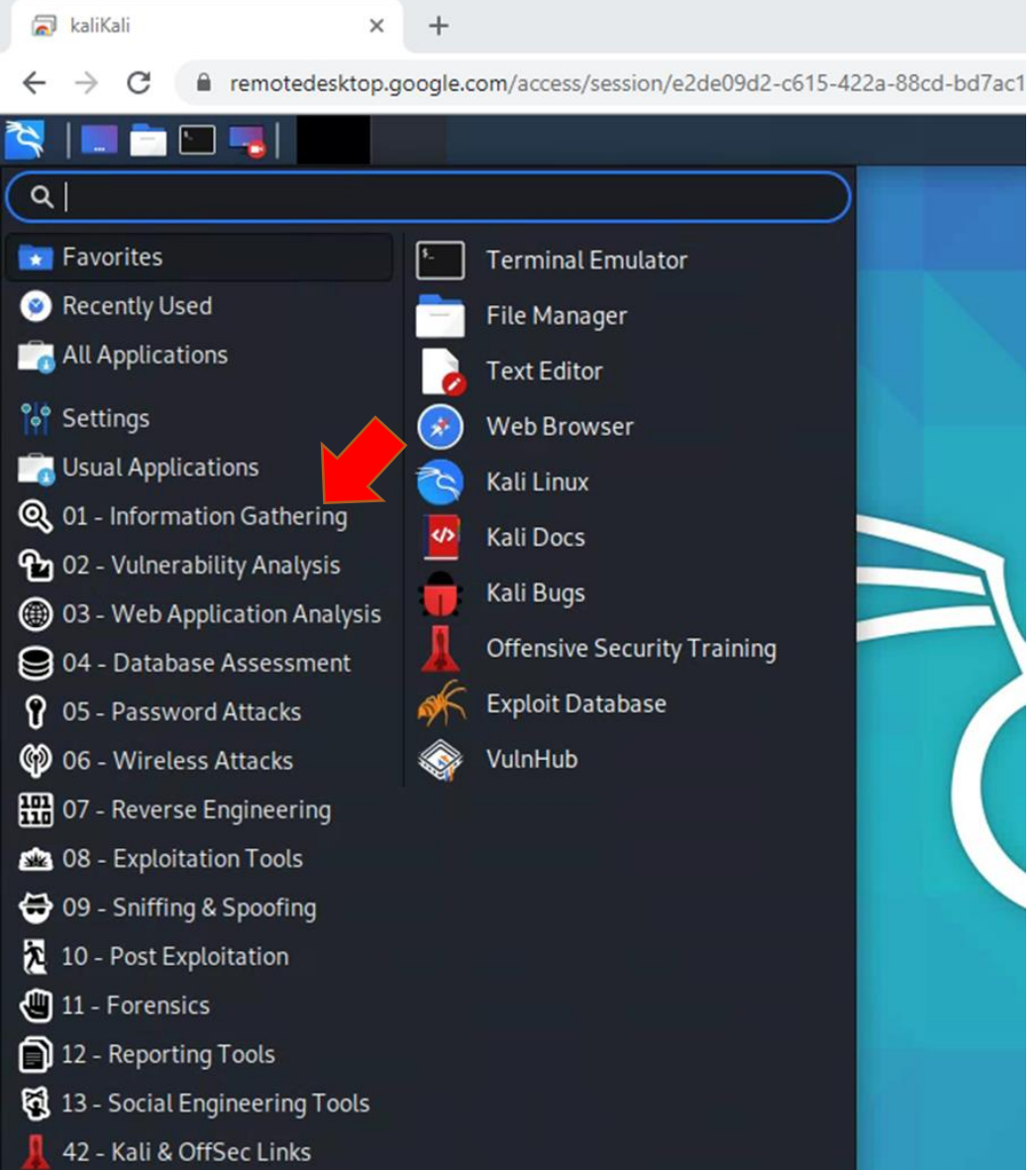

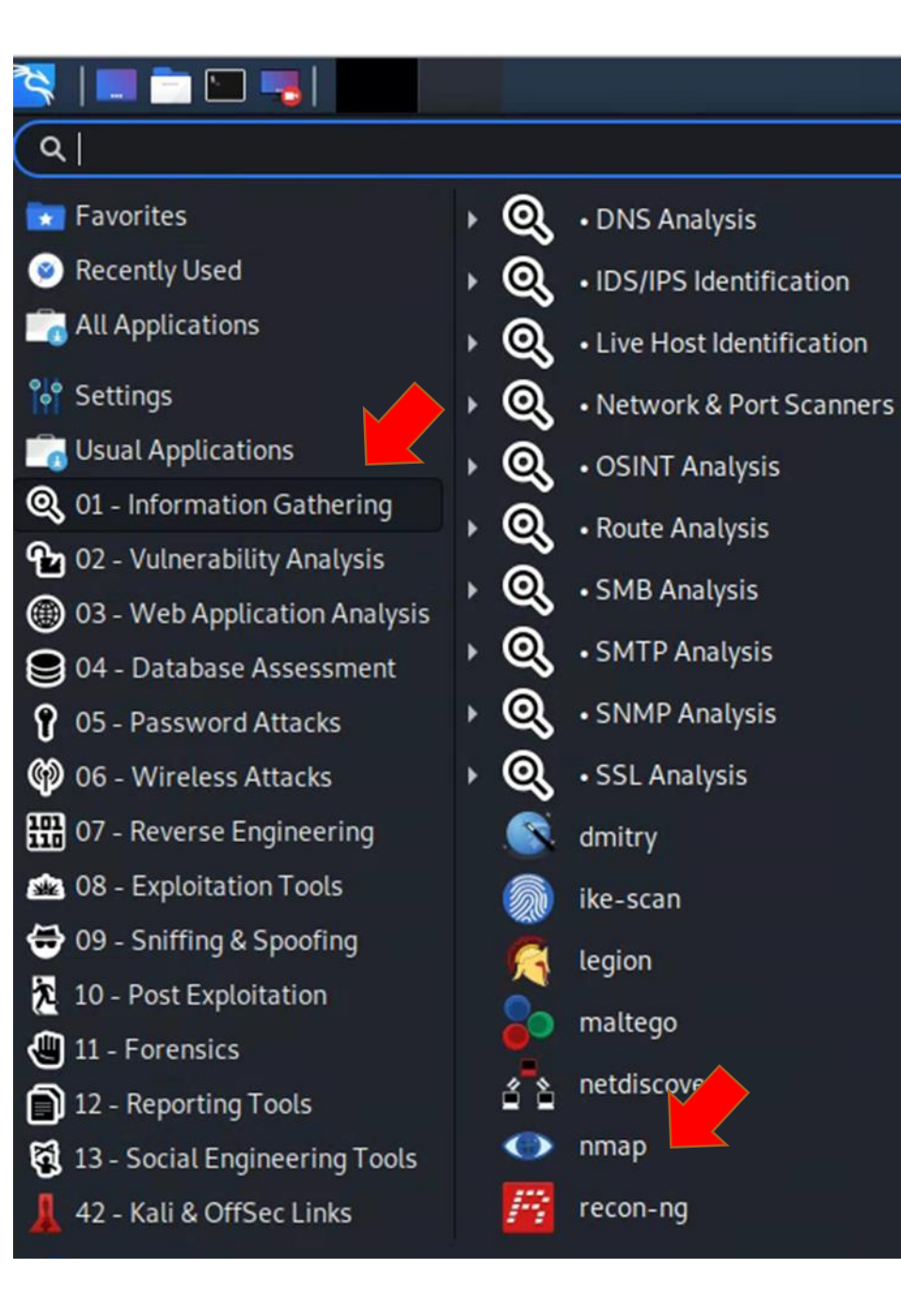

# Starting nmap

 $\alpha$ 

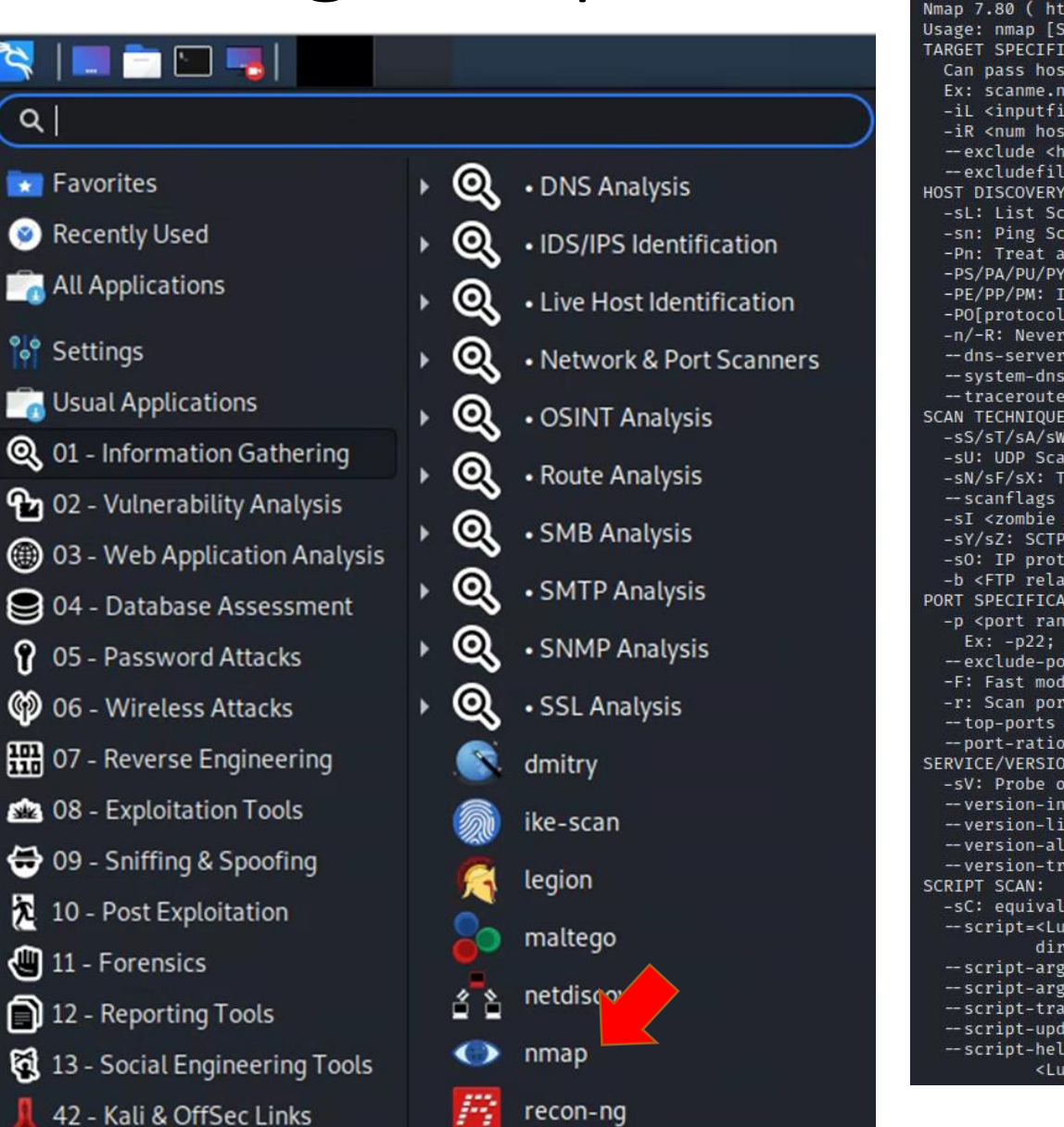

**File Actions** > Executing "

di

 $<$ Lu

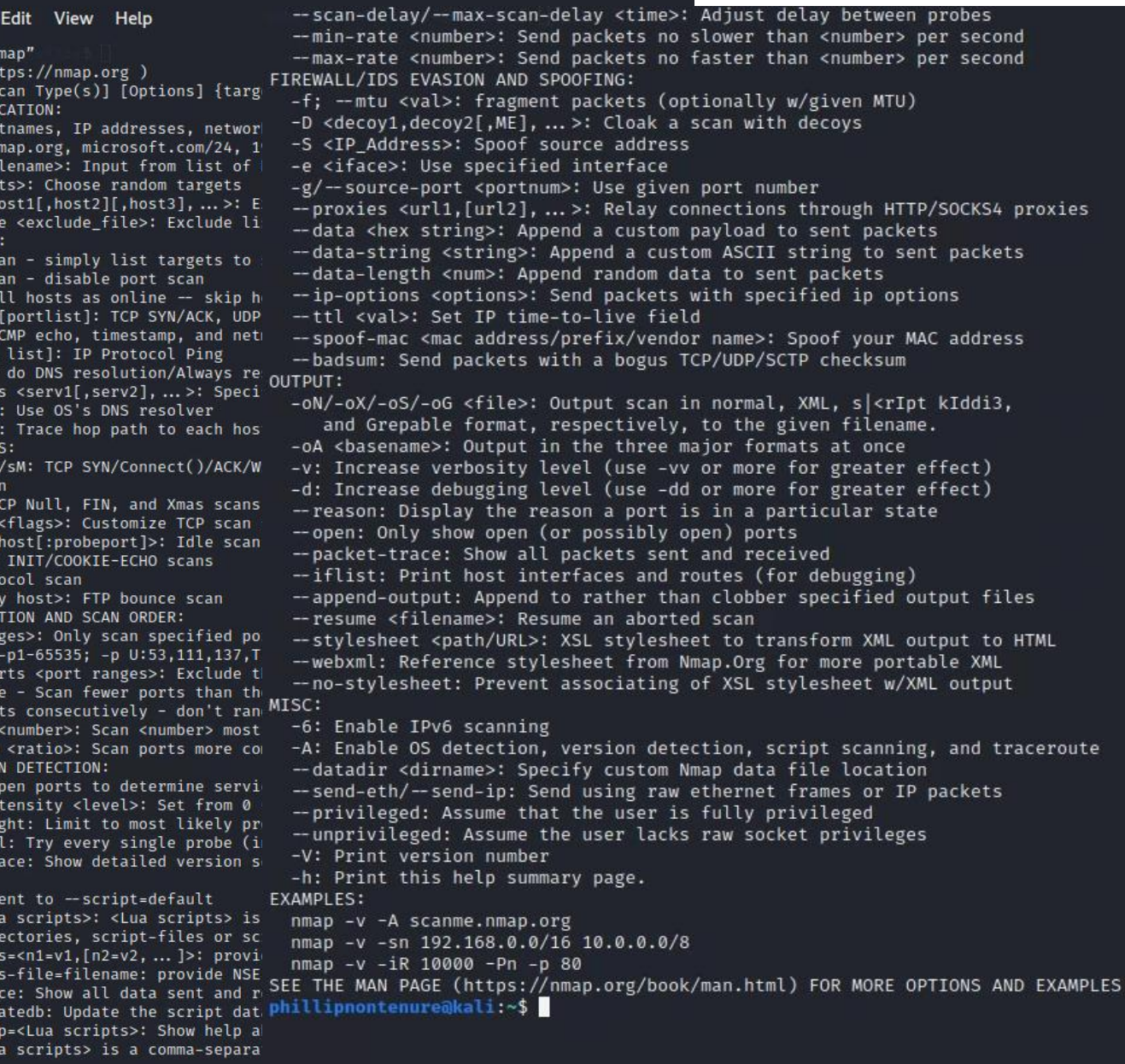

## For help: man nmap

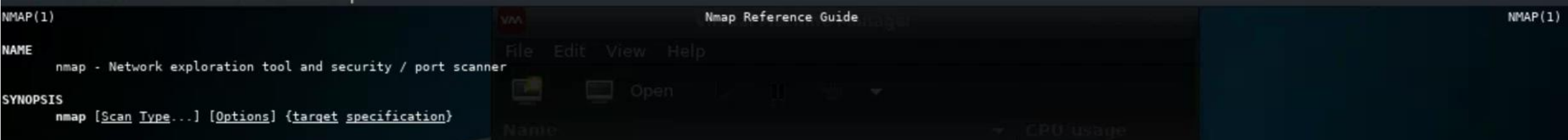

#### DESCRIPTION

Nmap ("Network Mapper") is an open source tool for network exploration and security auditing. It was designed to rapidly scan large networks, although it works fine against single hosts. Nmap uses raw IP packets in novel ways to determine what hosts are available on the network, what services (application name and version) those hosts are offering, what operating systems (and OS versions) they are running, what type of packet filters/firewalls are in use, and dozens of other characteristics. While Nmap is commonly used for security audits, many systems and network administrators find it useful for routine tasks such as network inventory, managing service upgrade schedules, and monitoring host or service uptime.

The output from Nmap is a list of scanned targets, with supplemental information on each depending on the options used. Key among that information is the "interesting ports table". That table lists the port number and protocol, service name, and state. The state is either open, filtered, closed, or unfiltered. Open means that an application on the target machine is listening for connections/packets on that port. Filtered means that a firewall, filter, or other network obstacle is blocking the port so that Nmap cannot tell whether it is open or closed. Closed ports have no application listening on them, though they could open up at any time. Ports are classified as unfiltered when they are responsive to Nmap's probes, but Nmap cannot determine whether they are open or closed. Nmap reports the state combinations open|filtered and closed|filtered when it cannot determine which of the two states describe a port. The port table may also include software version details when version detection has been requested. When an IP protocol scan is requested (-s0), Nmap provides information on supported IP protocols rather than listening ports.

In addition to the interesting ports table, Nmap can provide further information on targets, including reverse DNS names, operating system guesses, device types, and MAC addresses.

A typical Nmap scan is shown in Example 1. The only Nmap arguments used in this example are -A, to enable OS and version detection, script scanning, and traceroute; -T4 for faster execution; and then the hostname.

Example 1. A representative Nmap scan

# nmap -A -T4 scanme.nmap.org

Nmap scan report for scanme.nmap.org (74.207.244.221) Host is up (0.029s latency). rDNS record for 74.207.244.221: li86-221.members.linode.com Not shown: 995 closed ports PORT STATE SERVICE VERSION Manual page nmap(1) line 1 (press h for help or g to quit)

## Nmap command line scan of Metasploitable2

#### eocryp4596@kali:~\$ nmap 192.168.55.102 Starting Nmap 7.80 ( https://nmap.org ) at 2020-02-17 21:55 EST Nmap scan report for 192.168.55.102 Host is up (0.0073s latency). Not shown: 977 closed ports STATE SERVICE PORT open ftp  $21/tcp$  $22/tcp$ open ssh 23/tcp open telnet 25/tcp open smtp  $53/tcp$ open domain  $80/tcp$ open http 111/tcp open rpcbind 139/tcp open netbios-ssn 445/tcp open microsoft-ds 512/tcp open exec 513/tcp open login 514/tcp open shell 1099/tcp open rmiregistry 1524/tcp open ingreslock 2049/tcp open nfs 2121/tcp open ccproxy-ftp 3306/tcp open mysql 5432/tcp open postgresql 5900/tcp open vnc 6000/tcp open X11 6667/tcp open irc 8009/tcp open ajp13 8180/tcp open unknown

Nmap done: 1 IP address (1 host up) scanned in 0.27 seconds eocryp4596@kali:~\$

#### **Security question:**

Do I need all these port open? *If you do not need them, they should be closed!*

Do not get hung up on what the ports are commonly associated with service, *"i.e. 80 is the port commonly associated with HTTP"*

You can put any service anywhere…

Interesting ports for finding possible vulnerabilities to attack:

- ftp
- ssh
- telnet
- smtp (Mail)
- Domain (DNS)
- http (Web Server)
- mysql (database management system)
- postgresql (database management system)

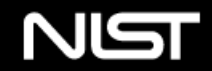

**Information Technology Laboratory** 

#### NATIONAL VULNERABILITY DATABASE

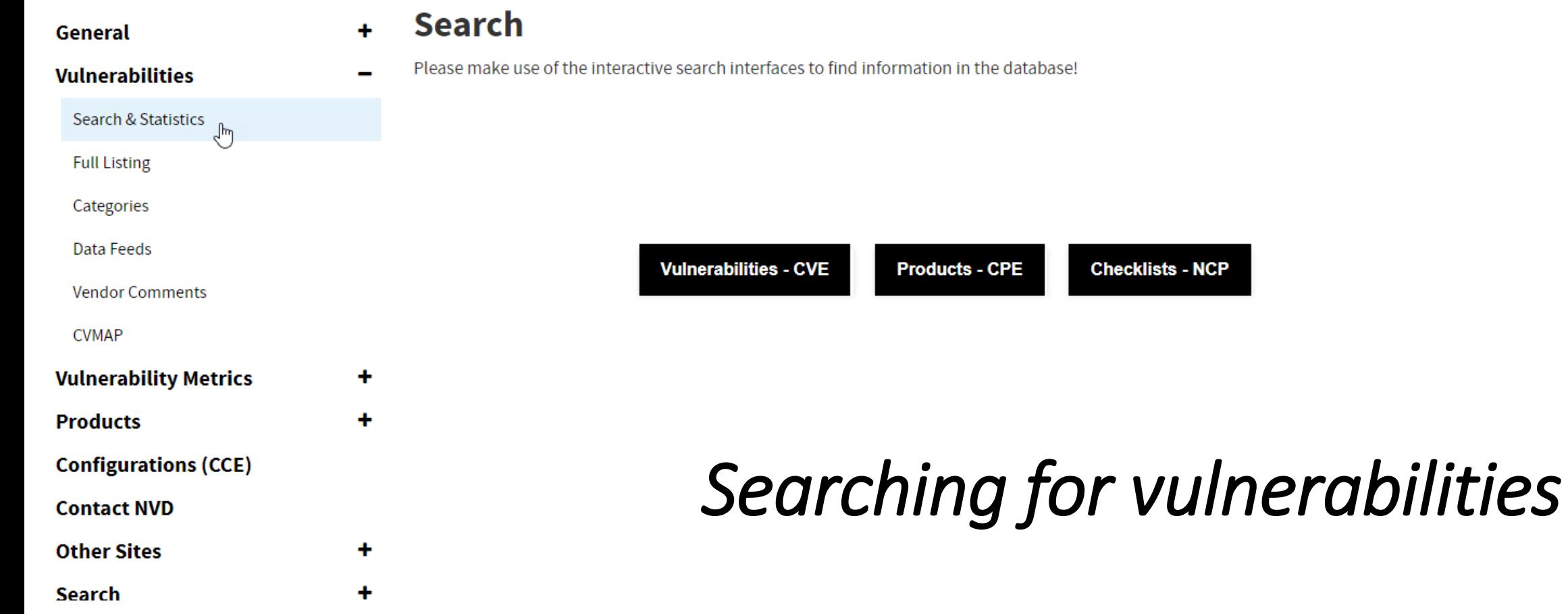

 $\equiv$ 

NVD

**Checklists - NCP** 

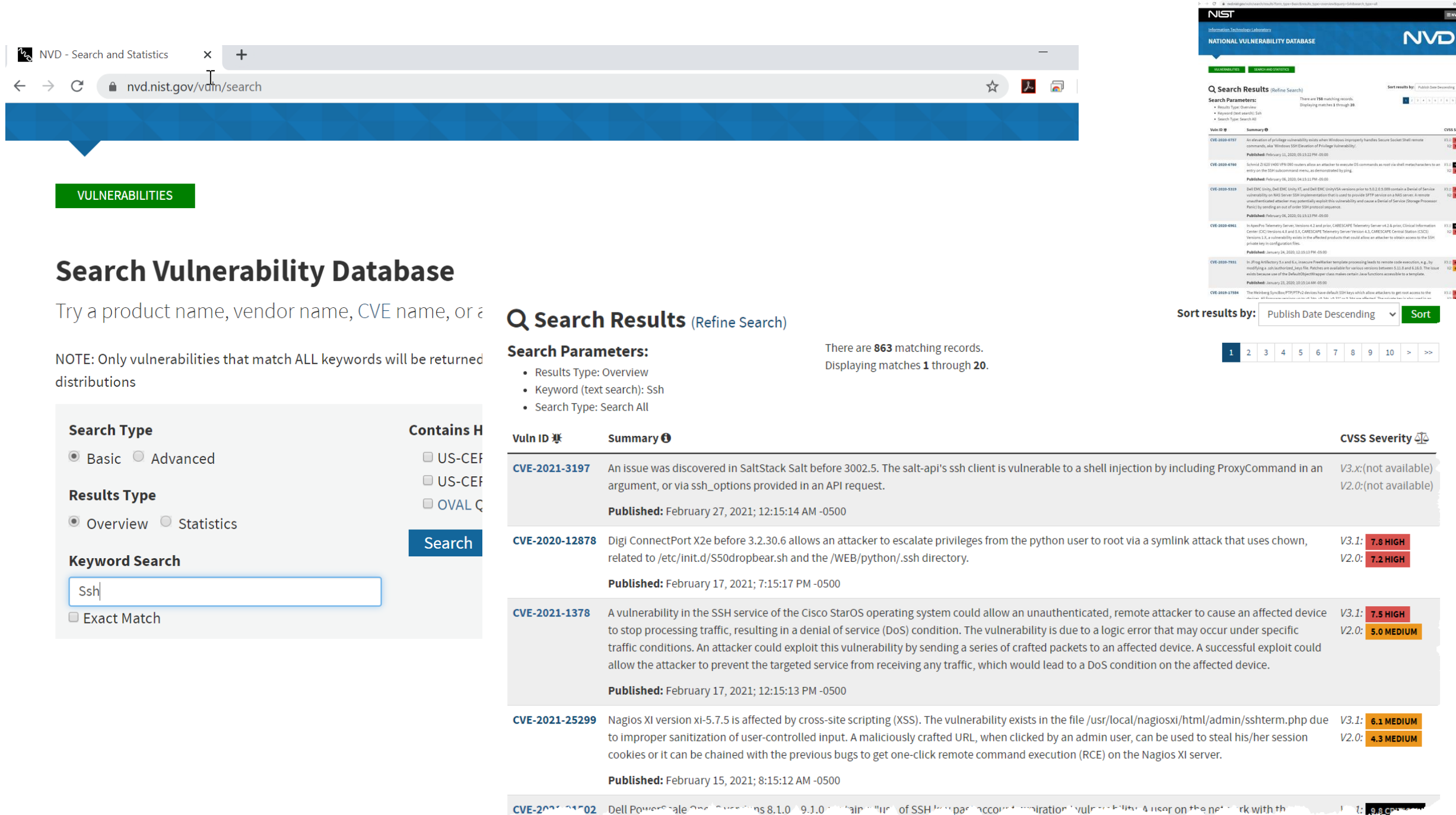

立 四 印

**EL TANGA**<br>V2 **DESIMBR** 

**RA CASTICAL** 

AMERIK<br>AMERIKAN

ACHOR<br>Ainman

### nmap parameters

### -sV Attempts to determine version of service running

• this is information used to plan an attack

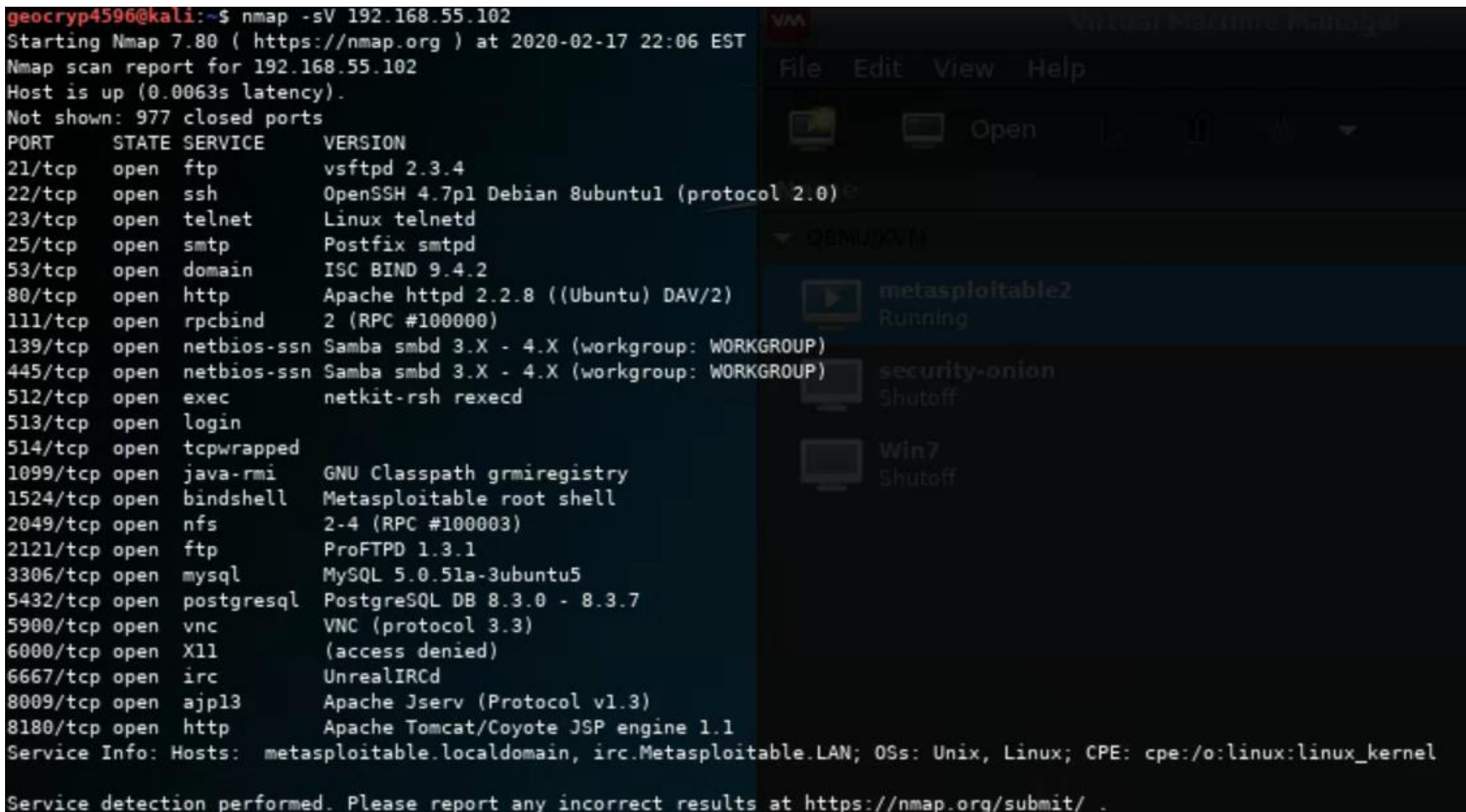

Nmap done: 1 IP address (1 host up) scanned in 13.17 seconds

eocryp4596@kali:~\$

### nmap parameters

### -sV Attempts to determine version of service running

• this is information used to plan an attack

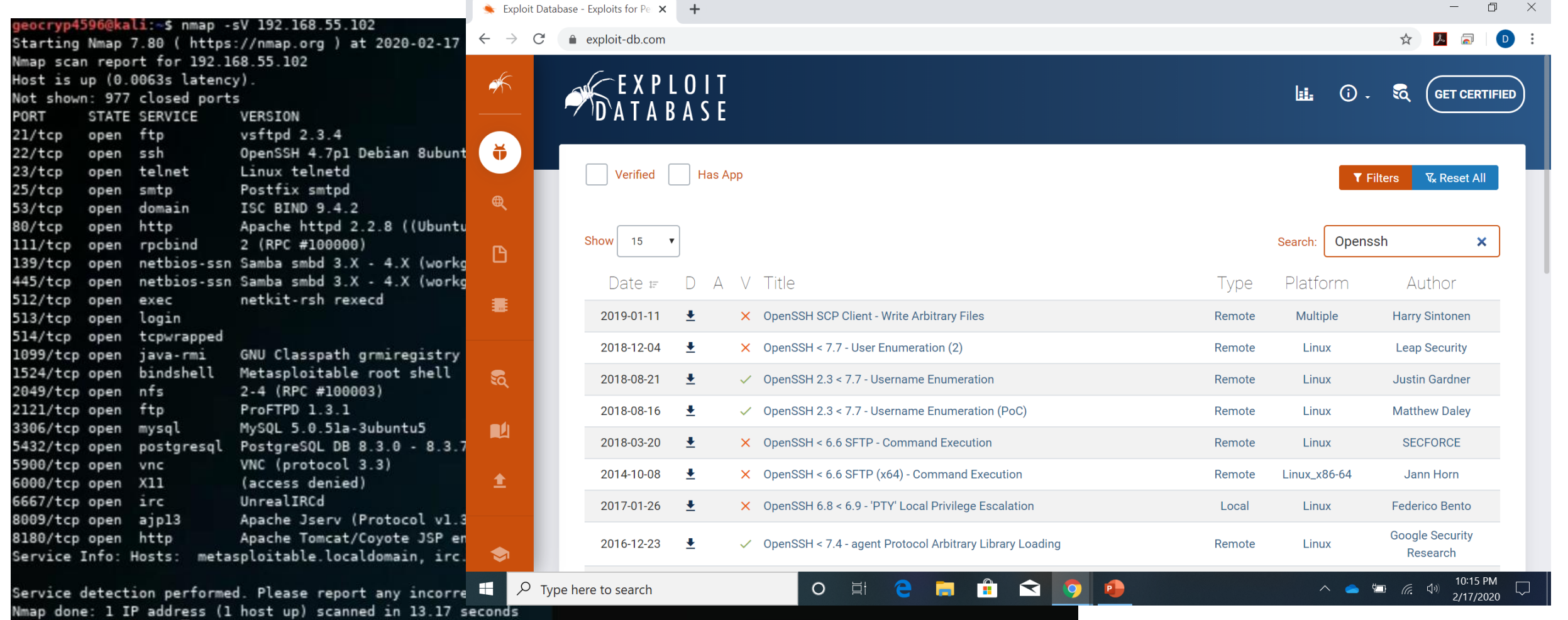

# Network Address Translation (NAT)

- Search Google for "What is my IP Address"
- Open a terminal and type:
	- Windows: ipconfig
	- Max/Linux: ifconfig
- Does Google report the same IP address as your local computer reports using ipconfig/ifconfig?
- Why not?

# Network Address Translation (NAT)

The majority of NATs map multiple private hosts to one publicly exposed IP address

- In a typical configuration, a local network is connected to a router which is also connected to the Internet with a *public* address assigned by an Internet service provider
- As traffic passes through the router with NAT from the local network to the Internet, the source address in each packet is translated on the fly from a private address to the public address
- The router tracks basic data about each active connection (particularly the destination address and port)
- When a reply returns to the router, it uses the connection tracking data it stored during the outbound phase to determine the private address on the internal network to which to forward the reply

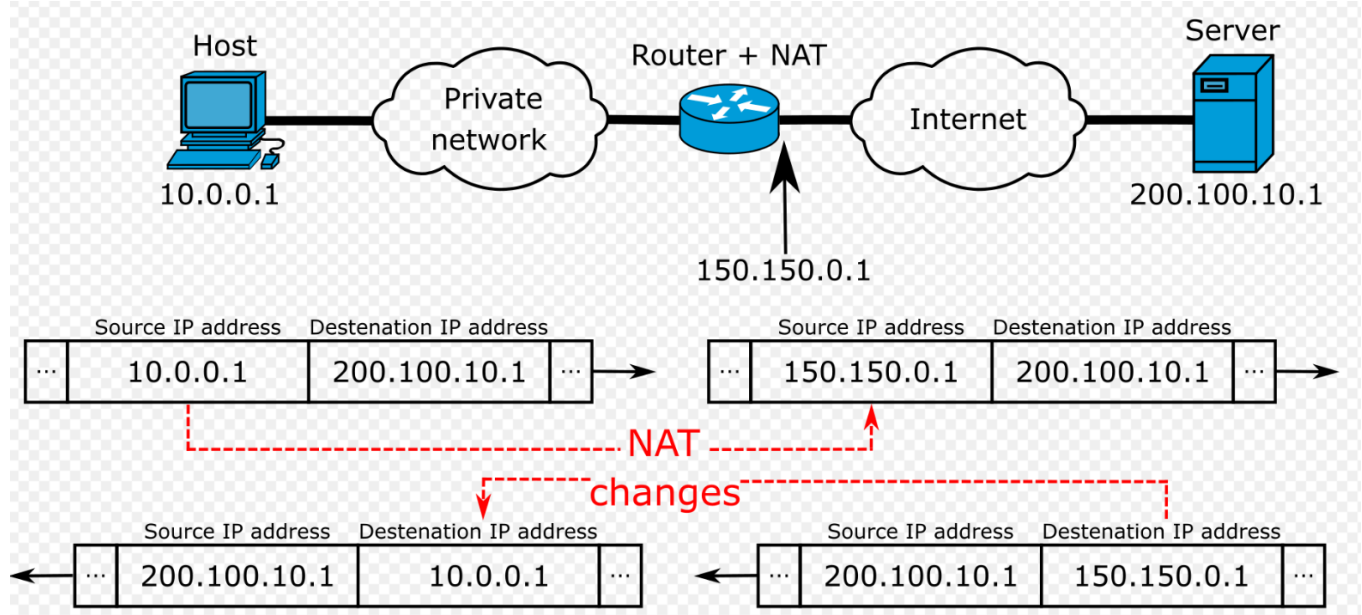

## To get started…

## …do the *Introduction to Networking – Activity*

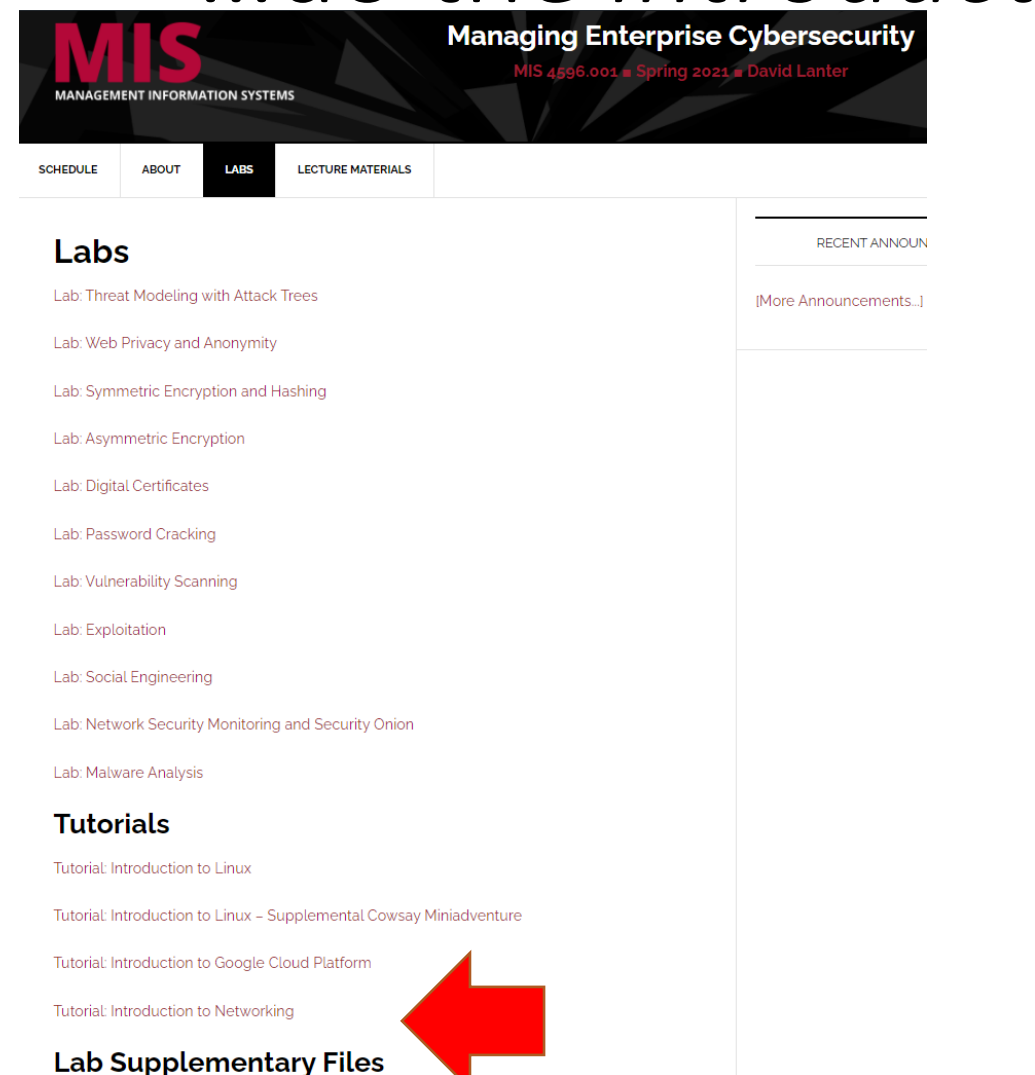

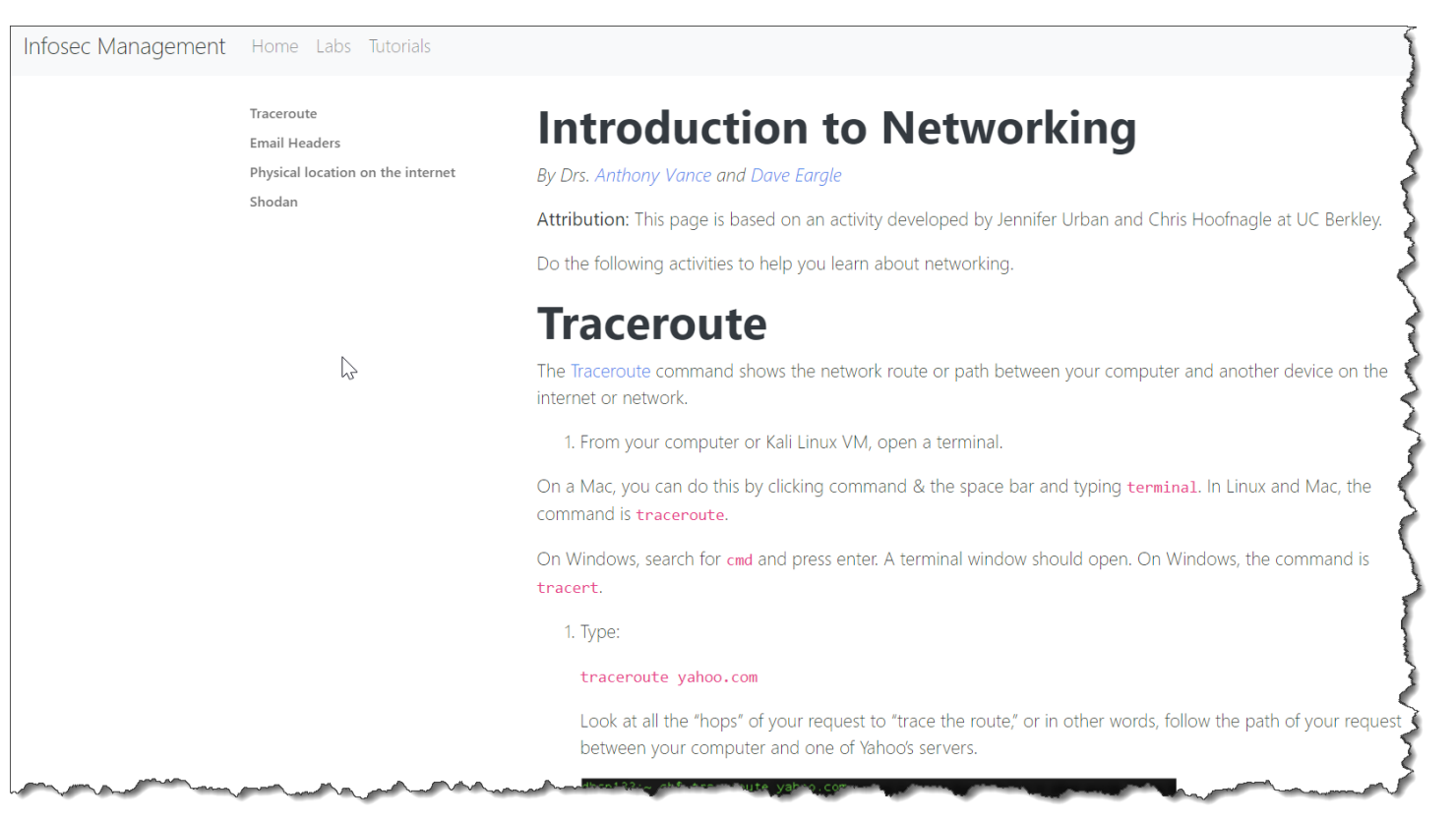

# Your Kali VM has a private network setup for virtual machines you will be using in your labs

Part 0. Ensure that your metasploitable2 instance is up-todate

Part 1. Host Discovery and Scanning using NMAP

Part 2. Nessus

Setting up your virtual lab Using the virtual machines within

> Kali Starting and accessing virtual machines Updating the virtual machines Using snapshots

How I created the virtual machines

By Drs. Anthony Vance and Dave Eargle

**Lab: Vulnerability Scanning** 

#### This lab uses the following VMs: Using the virtual machines within Kali 1. The virtual machines are accessed using virt-manager. First, you should make sure that your user account is a member of the libvirt group. sudo usermod -a -G libvirt S(whoami) Heads up! This will need to be run each time you create a new Kali instance. Alternatively, log in as root (password toon): su root 2. Then, from a terminal, run virt-manager to get an interface such as the following:

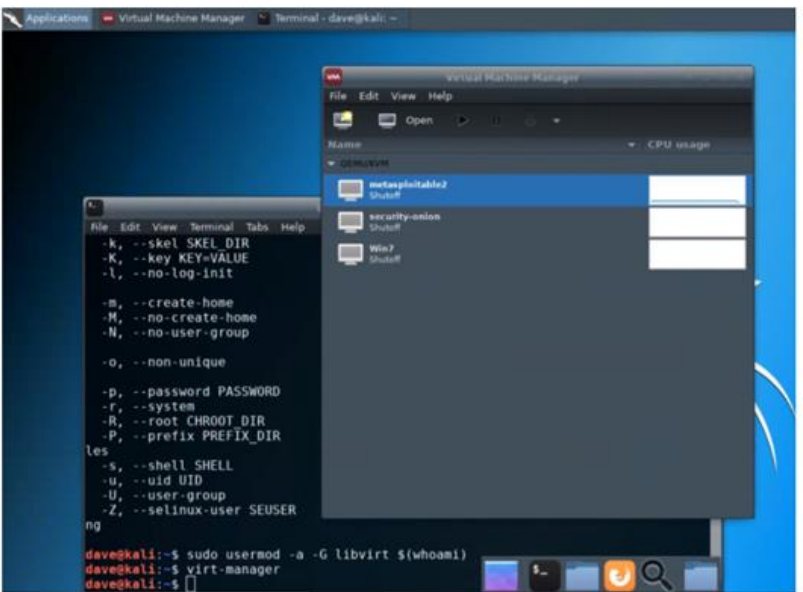

### infosec-net Network Map

The network map is as follows:

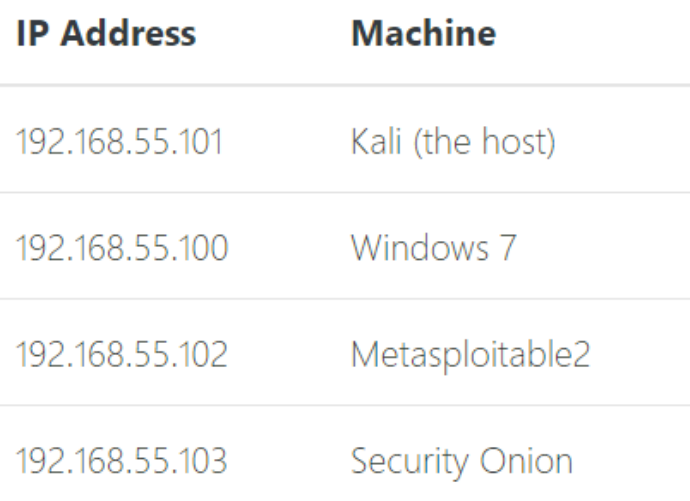

#### ファナナ

# Agenda

### ✓OSI Reference Model

### $\checkmark$  Linux commands for working with:

- ✓Domain names
- $\checkmark$  Network availability of computers
- $\checkmark$  Mapping paths data packets take
- $\checkmark$  Scanning computer ports
- ✓Vulnerability Scanning Lab
	- ✓Nmap and Metasploitable
- ✓National Vulnerability Database
- ✓Network Address Translation
- $\checkmark$  Getting started Introduction to Networking Lab
- ✓Kali's Virtural Machines for labs…